Panduan Referensi Perangkat Keras PC Bisnis HP Compaq 8000 Elite Desktop Ultra-Slim

© Copyright 2009 Hewlett-Packard Development Company, L.P. Informasi yang terdapat dalam dokumen ini dapat berubah tanpa pemberitahuan sebelumnya.

Microsoft, Windows, dan Windows Vista adalah merek dagang atau merek dagang terdaftar dari Microsoft Corporation di Amerika Serikat dan/atau negara/kawasan lainnya.

Satu-satunya jaminan atas produk dan layanan HP tercantum dalam pernyataan jaminan yang menyertai produk dan layanan tersebut. Tidak ada bagian dari dokumen ini yang dapat dianggap sebagai jaminan tambahan. HP tidak bertanggung jawab atas kesalahan teknis maupun editorial ataupun kekurangan yang tercantum dalam perjanjian ini.

Dokumen ini berisi informasi hak milik yang dilindungi oleh hak cipta. Dokumen ini tidak boleh difotokopi, diperbanyak atau diterjemahkan ke bahasa lain tanpa izin tertulis sebelumnya dari Hewlett-Packard Company.

Panduan Referensi Perangkat Keras

PC Bisnis HP Compaq 8000 Elite Desktop Ultra-Slim

Edisi Pertama (November 2009)

Nomor Komponen Dokumen: 588914-BW1

## **Mengenai Buku Ini**

Panduan ini berisi informasi dasar untuk meningkatkan model komputer ini.

- **PERINGATAN!** Teks yang ditampilkan dengan simbol ini menunjukkan bahwa pelanggaran atas petunjuk yang diberikan, dapat mengakibatkan cedera tubuh atau kematian.
- **PERHATIAN:** Teks yang ditampilkan dengan simbol ini menunjukkan bahwa pelanggaran atas petunjuk yang diberikan dapat mengakibatkan kerusakan perangkat atau kehilangan informasi.
- **CATATAN:** Teks yang ditampilkan seperti ini berisi informasi tambahan yang penting.

# $\overline{\mathsf{lsi}}$

#### 1 Fitur Produk

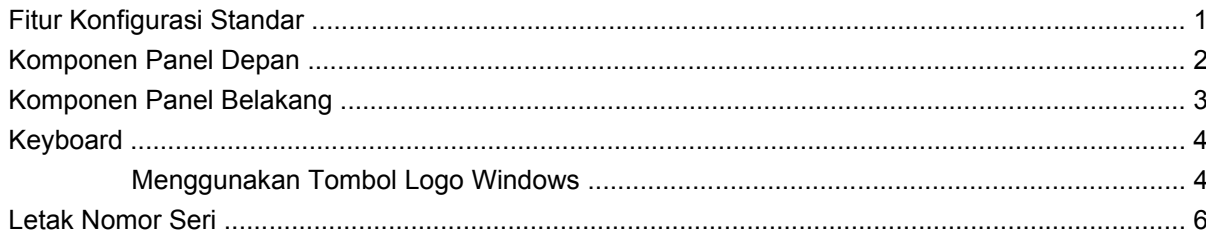

### 2 Peningkatan Kemampuan Perangkat Keras

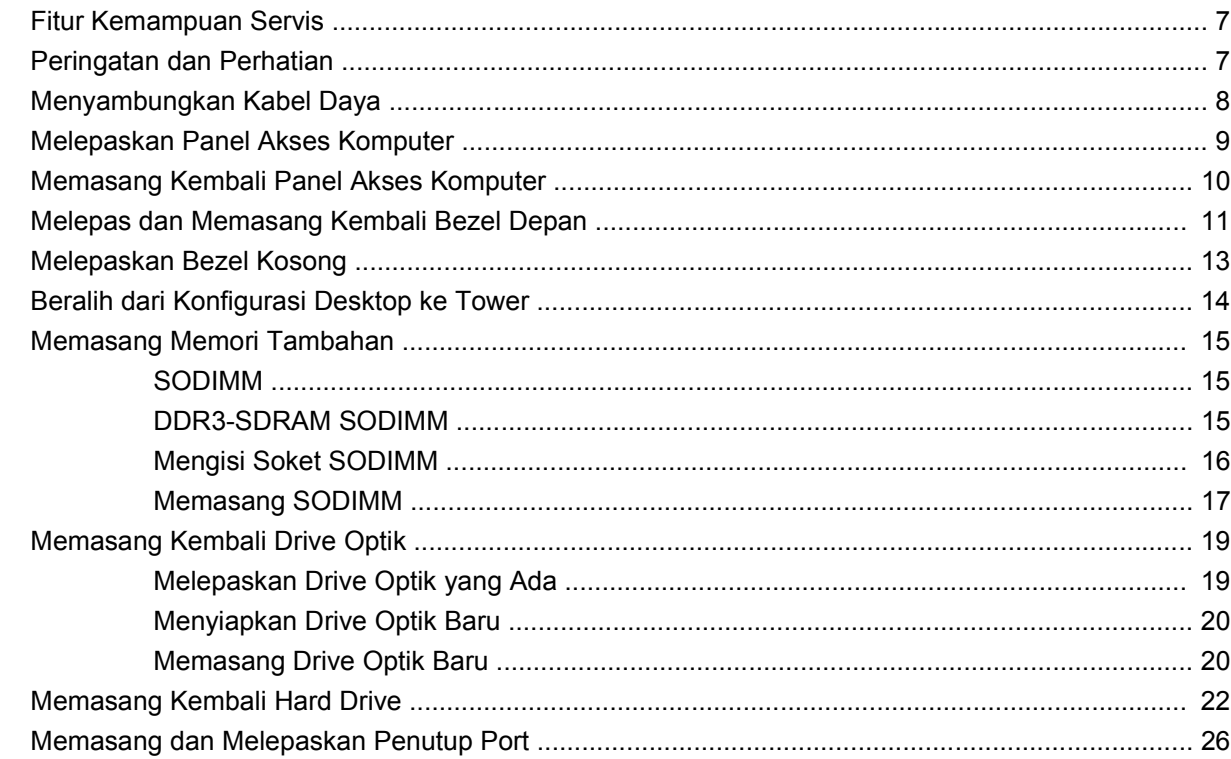

#### **Apendiks A Spesifikasi**

#### **Apendiks B Penggantian Baterai**

#### Apendiks C Penyediaan Kunci Pengaman

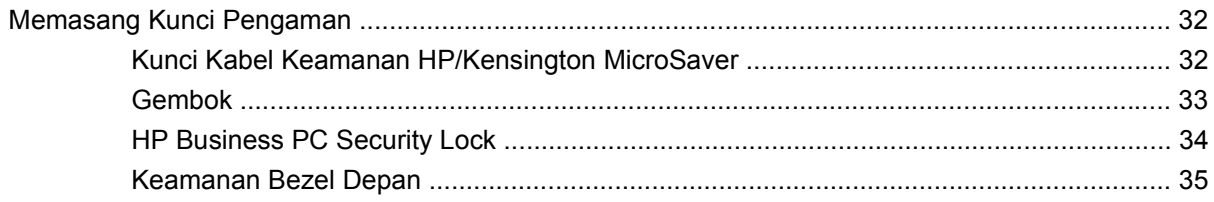

#### **Apendiks D Pelepasan Muatan Listrik Statis**

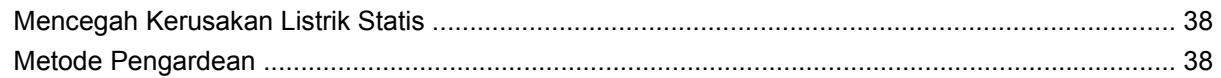

#### Apendiks E Pedoman Pengoperasian Komputer, Pemeliharaan Rutin, dan Persiapan Pengiriman

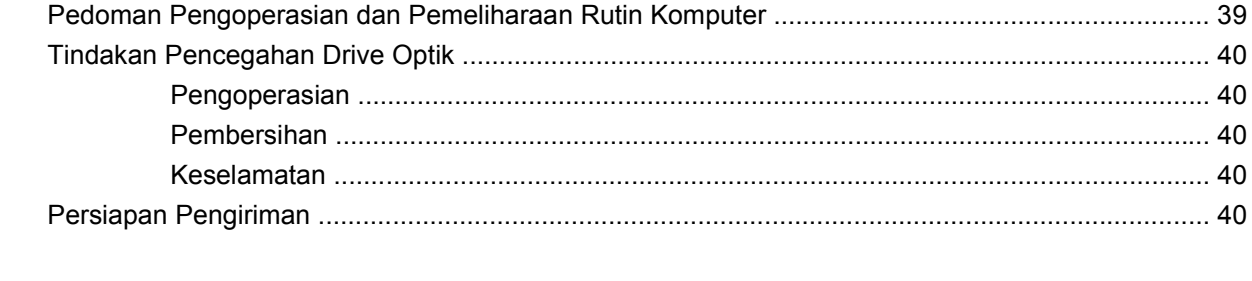

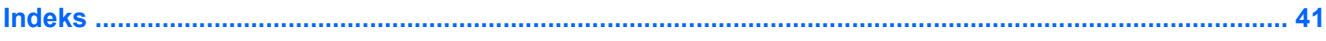

# <span id="page-6-0"></span>**1 Fitur Produk**

# **Fitur Konfigurasi Standar**

Komputer HP Compaq Desktop Ultra-Slim dilengkapi fitur yang bervariasi sesuai model. Untuk daftar lengkap tentang perangkat keras yang terpasang dan perangkat lunak yang terinstal di komputer, jalankan utilitas diagnosis (hanya tersedia pada model komputer tertentu).

**Gambar 1-1** Ultra-Slim Desktop

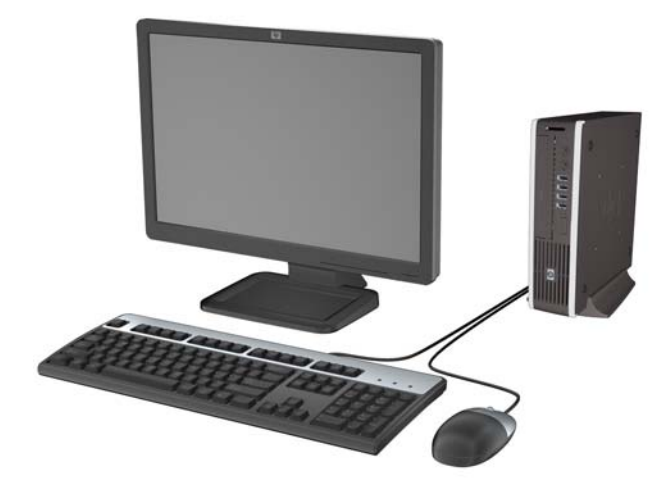

# <span id="page-7-0"></span>**Komponen Panel Depan**

Konfigurasi drive mungkin bervariasi berdasarkan model.

**Gambar 1-2** Komponen Panel Depan

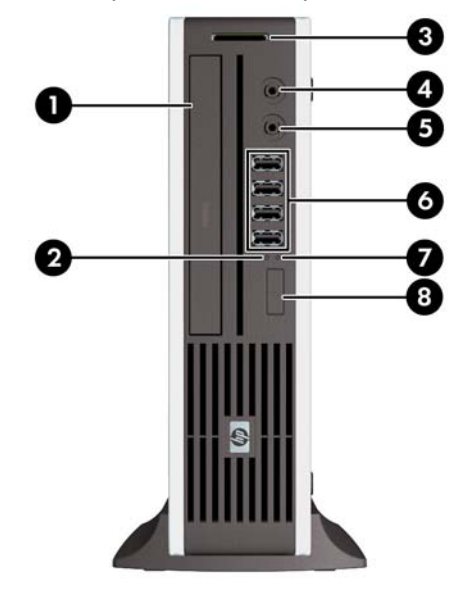

#### **Tabel 1-1 Komponen Panel Depan**

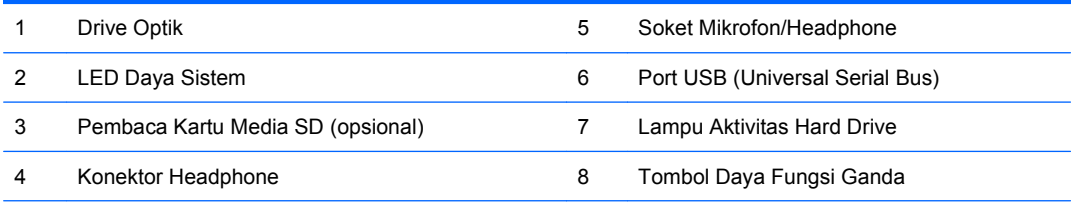

**CATATAN:** Bila perangkat tersambung ke Soket Mikrofon/Headphone, kotak dialog akan menanyakan apakah Anda ingin menggunakan soket untuk jalur mikrofon perangkat Saluran Masuk atau headphone. Anda dapat setiap saat mengkonfigurasi ulang soket tersebut dengan mengklik dua kali ikon Realtek HD Audio Manager pada baris tugas Windows.

**CATATAN:** Lampu Daya Hidup biasanya menyala hijau bila daya dihidupkan. Jika berkedip merah, berarti terjadi masalah pada komputer dan kode diagnosis akan ditampilkan.

# <span id="page-8-0"></span>**Komponen Panel Belakang**

**Gambar 1-3** Komponen Panel Belakang

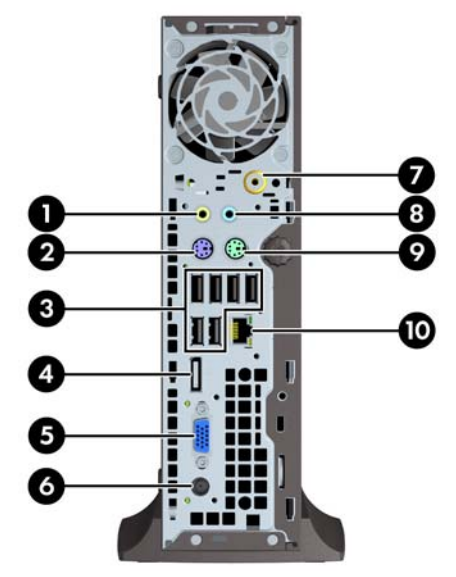

#### **Tabel 1-2 Komponen Panel Belakang**

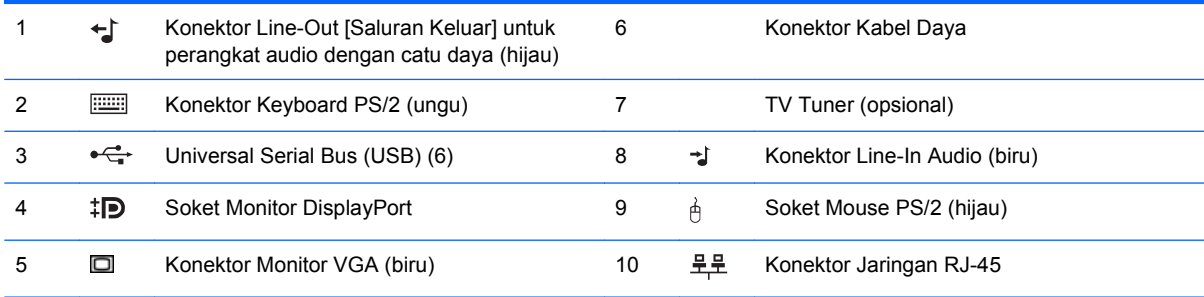

**CATATAN:** Susunan dan jumlah konektor mungkin berbeda-beda tergantung modelnya.

Bila perangkat tersambung ke Soket Audio Saluran Masuk biru, kotak dialog akan menanyakan apakah Anda ingin menggunakan soket untuk perangkat saluran masuk atau mikrofon. Anda dapat setiap saat mengkonfigurasi ulang soket tersebut dengan mengklik dua kali ikon Realtek HD Audio Manager pada baris tugas Windows.

# <span id="page-9-0"></span>**Keyboard**

**Gambar 1-4** Komponen Keyboard

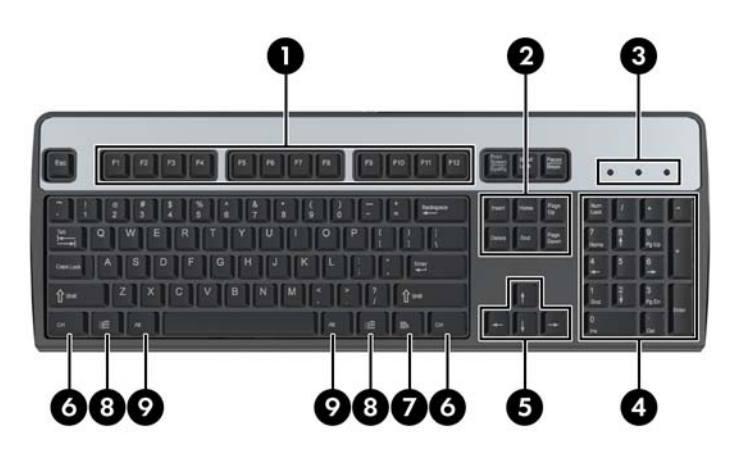

#### **Tabel 1-3 Komponen Keyboard**

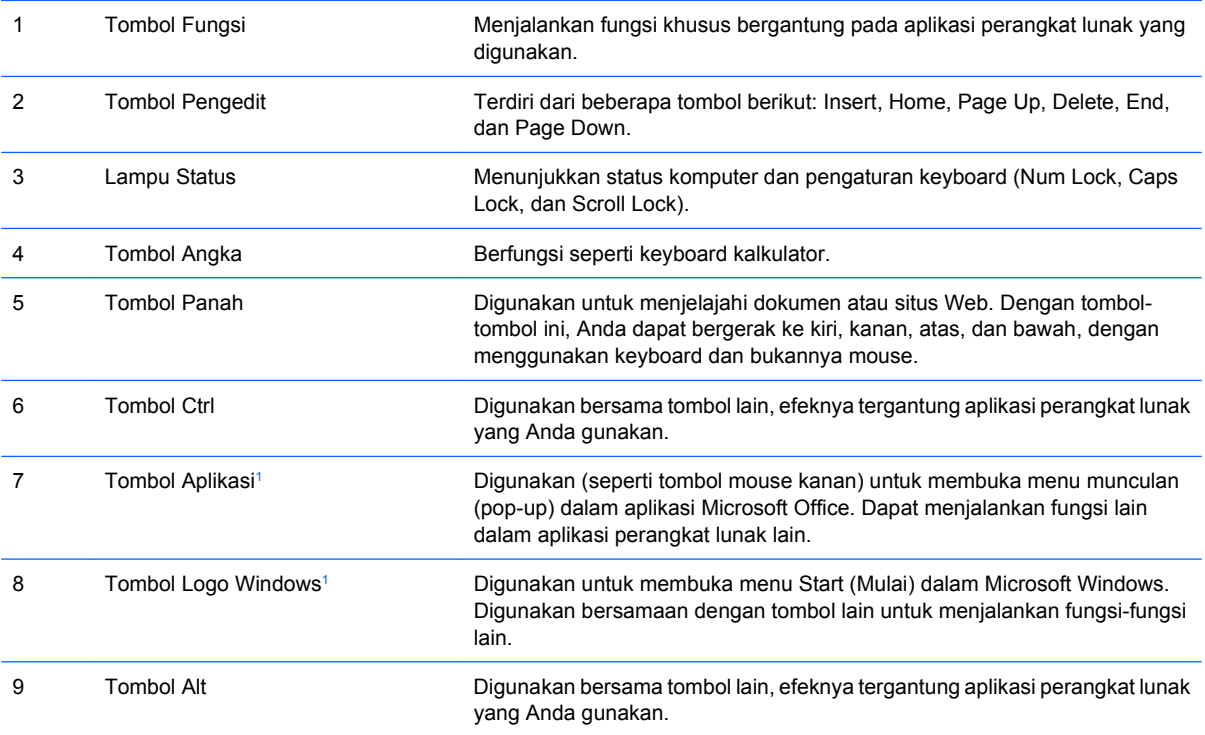

<sup>1</sup> Tombol-tombol yang tersedia di wilayah geografis tertentu.

### **Menggunakan Tombol Logo Windows**

Gunakan tombol Logo Windows bersama dengan tombol lain untuk menjalankan fungsi-fungsi tertentu yang tersedia pada sistem operasi Windows. Lihat Keyboard pada hal. 4 untuk mengetahui tombol Logo Windows.

### **Tabel 1-4 Fungsi-Fungsi Tombol Logo Windows**

Fungsi Tombol Logo Windows berikut tersedia di Microsoft Windows XP, Microsoft Windows Vista, dan Microsoft Windows 7.

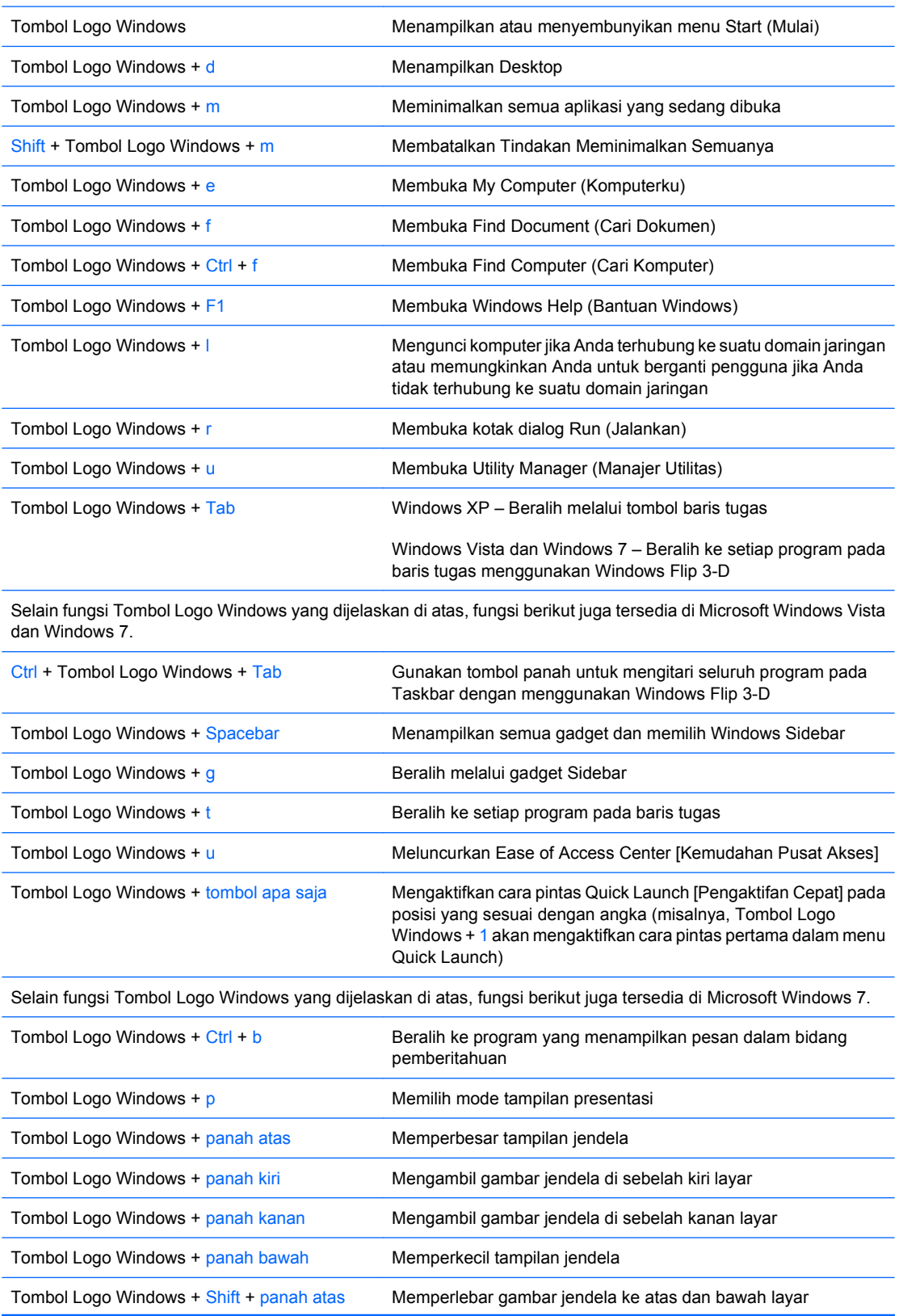

<span id="page-11-0"></span>**Tabel 1-4 Fungsi-Fungsi Tombol Logo Windows (Lanjutan)**

| Tombol Logo Windows + Shift + panah kiri atau Memindahkan jendela di antara monitor<br>panah kanan |                      |
|----------------------------------------------------------------------------------------------------|----------------------|
| Tombol Logo Windows $+$ + (pada papan angka) Memperbesar tampilan                                  |                      |
| Tombol Logo Windows + - (pada papan angka)                                                         | Memperkecil tampilan |

# **Letak Nomor Seri**

Setiap komputer dilengkapi nomor seri dan ID produk yang unik, terletak di bagian atas komputer jika komputer digunakan dalam konfigurasi tower. Jagalah agar nomor ini selalu tersedia bila menghubungi layanan pelanggan untuk meminta bantuan.

**Gambar 1-5** Letak Nomor Seri dan Identitas Produk

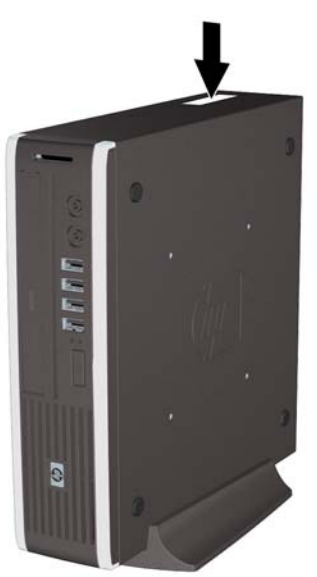

# <span id="page-12-0"></span>**2 Peningkatan Kemampuan Perangkat Keras**

# **Fitur Kemampuan Servis**

Komputer ini dilengkapi fitur yang memudahkan Anda untuk melakukan peningkatan kemampuan dan servis. Tidak diperlukan peralatan untuk sebagian besmx prosedur pemasangan yang diuraikan dalam bab ini.

# **Peringatan dan Perhatian**

Sebelum menjalankan peningkatan pastikan untuk membaca dengan saksama semua petunjuk, perhatian, dan peringatan yang berlaku dalam panduan ini.

**PERINGATAN!** Untuk mengurangi risiko cedera atau kerusakan peralatan akibat sengatan listrik, permukaan yang panas, atau kebakaran:

Cabut kabel daya dari stopkontak dan biarkan komponen sistem internal mendingin sebelum menyentuhnya.

Jangan hubungkan konektor telekomunikasi atau telepon ke soket kontroler antarmuka jaringan (NIC).

Jangan lepaskan konektor arde kabel daya, karena merupakan fitur penting.

Pasang konektor daya pada soket arde yang mudah dijangkau setiap saat.

Untuk mengurangi risiko cedera parah, baca *Panduan Keselamatan & Kenyamanan*. Panduan ini menjelaskan tentang workstation, pengaturan, posisi duduk, serta kesehatan dan kebiasaan kerja yang baik untuk pengguna komputer serta menyediakan informasi penting tentang keamanan listrik dan mekanik. Panduan ini terdapat di Web [http://www.hp.com/ergo.](http://www.hp.com/ergo)

**PERINGATAN!** Komponen dalam dapat bergerak dan beraliran listrik.

Matikan daya ke peralatan sebelum melepas enclosure.

Pasang kembali dan kencangkan enclosure sebelum menghidupkan peralatan tersebut.

**PERHATIAN:** Listrik statis dapat merusak komponen listrik dari komputer atau peralatan tambahan. Sebelum memulai prosedur ini, pastikan Anda telah melepaskan muatan listrik statis dengan menyentuh sekilas benda logam yang diarde. Lihat Lampiran D, [Pelepasan Muatan Listrik Statis pada hal. 38](#page-43-0) untuk informasi lebih lanjut.

Bila komputer terhubung ke stopkontak listrik AC, selalu ada tegangan pada papan sistem. Anda harus melepaskan kabel daya dari catu daya sebelum membuka komputer untuk mencegah kerusakan pada komponen internal.

# <span id="page-13-0"></span>**Menyambungkan Kabel Daya**

Bila akan menyambungkan ke catu daya, sebaiknya ikuti langkah-langkah di bawah ini untuk memastikan kabel daya tidak mudah terlepas dari komputer.

- **1.** Sambungkan kabel daya berujung bundar ke soket catu daya di bagian belakang komputer (1).
- **2.** Pasang klip penahan kabel daya ke dalam slot di ventilasi udara agar kabel tidak terlepas dari komputer (2).
- **3.** Rapikan kabel daya yang berlebih dengan pengikat yang tersedia (3).
- **4.** Sambungkan konektor dari ujung kabel daya lainnya ke adaptor (4).
- **5.** Sambungkan ujung kabel daya lainnya ke stopkontak (5).

**Gambar 2-1** Menyambungkan Kabel Daya

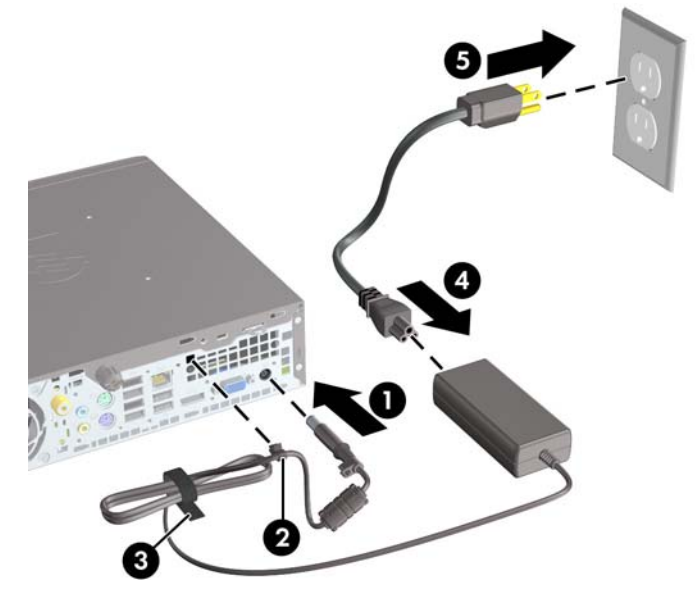

**PERHATIAN:** Kelalaian merapikan kabel daya dengan klip penahan dapat mengakibatkan kabel daya terlepas dan data hilang.

# <span id="page-14-0"></span>**Melepaskan Panel Akses Komputer**

Untuk mengakses komponen internal, Anda harus melepaskan panel akses:

- **1.** Lepaskan/buka semua perangkat pengaman yang menghalangi Anda untuk membuka komputer.
- **2.** Lepaskan semua media yang dapat dilepas, seperti drive CD atau flash USB, dari komputer.
- **3.** Matikan komputer dengan benar dari sistem operasi, lalu matikan semua perangkat eksternal.
- **4.** Lepaskan kabel daya dari stopkontak listrik dan lepaskan semua perangkat eksternal.
- **PERHATIAN:** Terlepas dari status daya aktif, selalu ada tegangan selama sistem terhubung ke stopkontak listrik AC yang aktif. Anda harus melepaskan kabel daya untuk mencegah kerusakan pada komponen internal komputer.
- **5.** Jika komputer terpasang pada dudukan, lepaskan komputer dari dudukannya lalu letakkan.
- **6.** Lepaskan sekrup di bagian belakang komputer (1), tarik panel akses ke arah belakang komputer, lalu angkat panel hingga terlepas (2).

**Gambar 2-2** Melepaskan Panel Akses Komputer

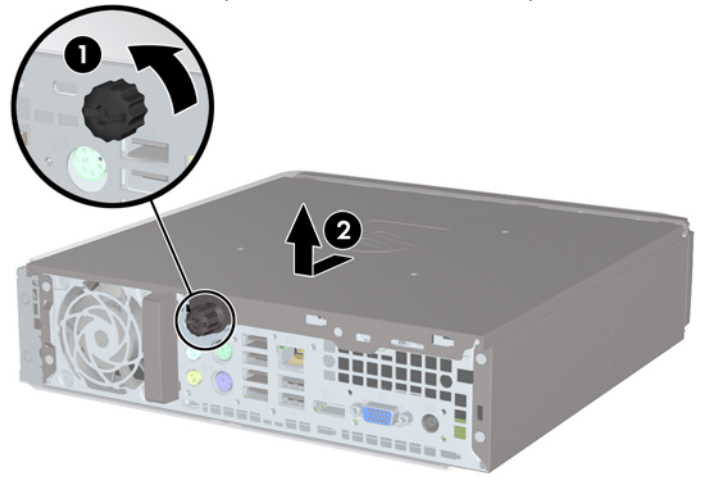

# <span id="page-15-0"></span>**Memasang Kembali Panel Akses Komputer**

- **1.** Sejajarkan tab pada panel dengan slot di chassis, lalu dorong panel ke arah depan chassis hingga tertahan (1).
- **2.** Kencangkan sekrup untuk menahan panel akses (2).

**Gambar 2-3** Memasang Kembali Panel Akses Komputer

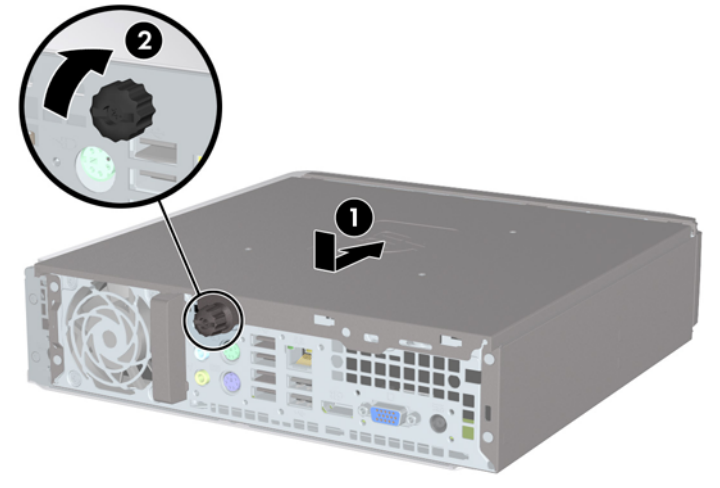

# <span id="page-16-0"></span>**Melepas dan Memasang Kembali Bezel Depan**

- **1.** Lepaskan/buka semua perangkat pengaman yang menghalangi Anda untuk membuka komputer.
- **2.** Lepaskan semua media yang dapat dilepas, seperti drive CD atau flash USB, dari komputer.
- **3.** Matikan komputer dengan benar dari sistem operasi, lalu matikan semua perangkat eksternal.
- **4.** Lepaskan kabel daya dari stopkontak listrik dan lepaskan semua perangkat eksternal.
- **PERHATIAN:** Terlepas dari status daya aktif, selalu ada tegangan selama sistem terhubung ke stopkontak listrik AC yang aktif. Anda harus melepaskan kabel daya untuk mencegah kerusakan pada komponen internal komputer.
- **5.** Jika komputer terpasang pada dudukan, lepaskan komputer dari dudukannya lalu letakkan.
- **6.** Lepaskan panel akses komputer.
- **7.** Angkat ketiga tab di bagian samping bezel (1), lalu putar bezel hingga terlepas dari chassis (2).

**Gambar 2-4** Melepaskan Bezel Depan

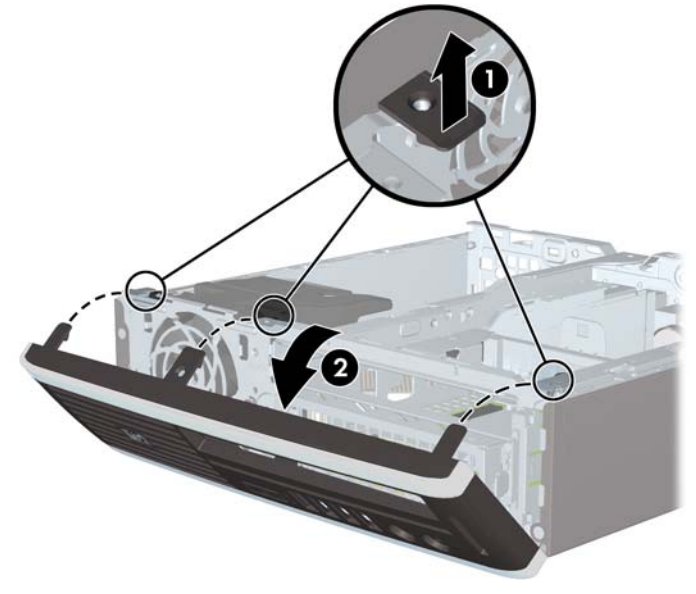

Untuk memasang kembali bezel depan:

**1.** Masukkan ketiga pengait di bagian bawah bezel ke dalam lubang persegi panjang pada chassis (1), lalu putar bagian atas bezel ke chassis (2) hingga terpasang dengan benar.

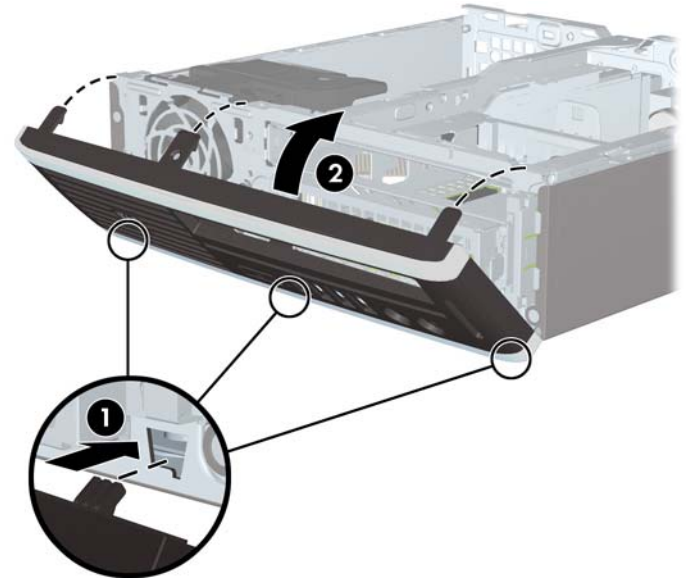

**Gambar 2-5** Memasang Kembali Bezel Depan

- **2.** Pasang kembali panel akses.
- **3.** Jika digunakan, pasang kembali komputer pada dudukan.
- **4.** Colokkan kembali kabel daya ke stopkontak, kemudian hidupkan komputer.
- **5.** Kunci semua perangkat pengaman yang dibuka ketika panel akses dilepaskan.

# <span id="page-18-0"></span>**Melepaskan Bezel Kosong**

Beberapa model tertentu dilengkapi bezel kosong yang menutup ruang drive eksternal yang perlu dilepaskan sebelum memasang drive. Untuk melepaskan bezel kosong:

- **1.** Lepaskan bezel depan.
- **2.** Dorong dua tab penahan yang menahan bezel kosong ka arah tepi luar bezel (1), lalu tarik bezel kosong untuk melepaskannya (2).

**Gambar 2-6** Melepaskan Bezel Kosong

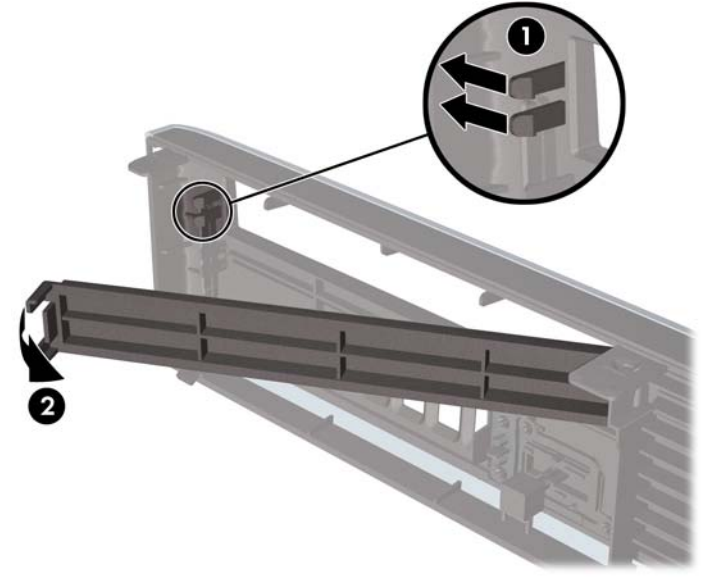

# <span id="page-19-0"></span>**Beralih dari Konfigurasi Desktop ke Tower**

- **1.** Lepaskan/buka semua perangkat pengaman yang menghalangi Anda untuk membuka komputer.
- **2.** Lepaskan semua media yang dapat dilepas, seperti drive CD atau flash USB, dari komputer.
- **3.** Matikan komputer dengan benar dari sistem operasi, lalu matikan semua perangkat eksternal.
- **4.** Lepaskan kabel daya dari stopkontak listrik dan lepaskan semua perangkat eksternal.
- **PERHATIAN:** Terlepas dari status daya aktif, selalu ada tegangan selama sistem terhubung ke stopkontak listrik AC yang aktif. Anda harus melepaskan kabel daya untuk mencegah kerusakan pada komponen internal komputer.
- **5.** Taruh komputer hingga terpasang kuat dalam penyangganya.

**Gambar 2-7** Menempatkan Komputer Pada Penyangga

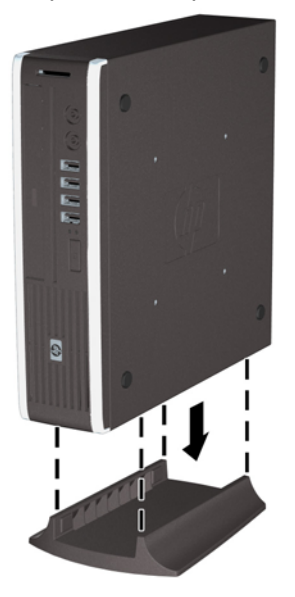

- **6.** Sambungkan kembali perangkat eksternal, hubungkan kabel daya ke stopkontak listrik, kemudian hidupkan komputer.
- **7.** Kunci semua perangkat pengaman yang dibuka ketika penutup atau panel akses komputer dilepaskan.

Untuk beralih dari konfigurasi desktop ke konfigurasi tower, balik langkah-langkah sebelumnya.

**EY CATATAN:** Braket pemasangan Quick Release tersedia dari HP untuk memasang komputer ke dinding, meja atau lengan ayun.

# <span id="page-20-0"></span>**Memasang Memori Tambahan**

Komputer ini dilengkapi DDR3-SDRAM (double data rate 3 synchronous dynamic random access memory) SODIMM (small outline dual inline memory modules).

### **SODIMM**

Soket memori di papan sistem dapat berisi hingga 2 SODIMM standar industri. Soket memori tersebut minimal berisi satu SODIMM yang telah terinstal. Untuk memperoleh dukungan memori maksimum, papan sistem dapat diisi dengan memori 8 GB.

### **DDR3-SDRAM SODIMM**

Agar sistem dapat beroperasi dengan benar, SODIMM tersebut harus:

- memiliki 204-pin standar industri
- non-ECC PC3-8500 yang tidak di-buffer dan kompatibel dengan DDR3-1066 MHz atau PC3-10600 yang kompatibel dengan DDR3-1333 MHz
- DDR3-SDRAM SODIMM 1,5 volt

DDR3-SDRAM SODIMM juga harus:

- mendukung CAS latensi 7 DDR3 1066 Mhz (7-7-7 timing) dan CAS latensi 9 DDR3 1333 Mhz (9-9-9 timing)
- sesuai dengan spesifikasi Joint Electronic Device Engineering Council (JEDEC)

Di samping itu, komputer mendukung:

- teknologi memori non-EEC sebesar 512 Mbit, 1 Gbit, dan 2 Gbit
- **•** single-sided and double-sided SODIMMS
- SODIMM yang tersusun dari perangkat x8 dan x16; SODIMM yang tersusun dari SDRAM x4 tidak didukung

**EY CATATAN:** Sistem tidak akan bekerja dengan benar jika Anda memasang SODIMM yang tidak didukung.

## <span id="page-21-0"></span>**Mengisi Soket SODIMM**

Terdapat dua soket SODIMM pada papan sistem, dengan satu soket per kanal. Soket tersebut berlabel XMM1 dan XMM3. Soket XMM1 beroperasi di kanal memori A. Soket XMM3 beroperasi di kanal memori B.

#### **Gambar 2-8** Letak Soket SODIMM

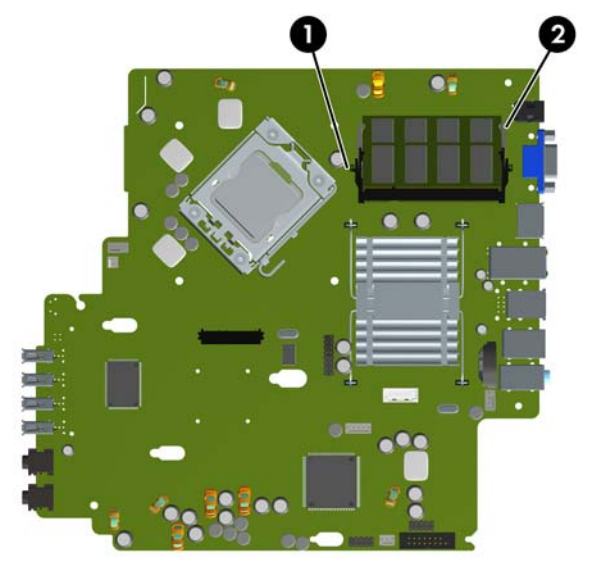

#### **Tabel 2-1 Letak Soket SODIMM**

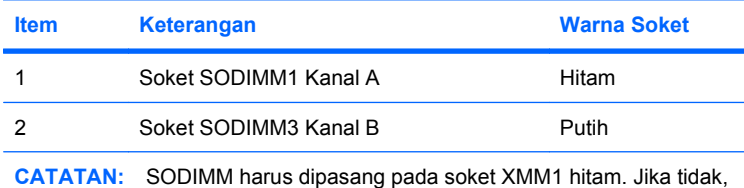

sistem akan menampilkan pesan kesalahan POST yang menunjukkan bahwa modul memori harus dipasang pada soket hitam.

Sistem akan secara otomatis beroperasi dalam mode kanal tunggal, mode kanal ganda, atau mode flex, tergantung cara pemasangan SODIMM.

- Sistem akan beroperasi pada mode kanal tunggal jika soket SODIMM hanya diisi dalam satu kanal saja.
- Sistem akan beroperasi dalam mode kanal ganda yang berkinerja lebih tinggi jika memori kapasitas memori SODIMM pada Kanal A sama dengan kapasitas memori SODIMM pada kanal B.
- Sistem akan beroperasi dalam mode flex jika kapasitas memori SODIMM pada Kanal A tidak sama dengan kapasitas total memori SODIMM pada Kanal B. Dalam mode flex, kanal yang diisi dengan lebih sedikit memori menentukan jumlah total memori yang ditetapkan untuk kanal ganda dan sisanya ditetapkan untuk kanal tunggal. Jika satu kanal akan memiliki memori yang lebih banyak daripada yang lainnya, maka jumlah yang lebih besar harus ditentukan ke kanal A.
- Dalam mode apapun, kecepatan operasi maksimal ditentukan oleh SODIMM yang paling lambat dalam sistem tersebut.

## <span id="page-22-0"></span>**Memasang SODIMM**

**PERHATIAN:** Anda harus melepaskan kabel daya dan menunggu sekitar 30 detik untuk menghabiskan daya sebelum menambahkan atau melepaskan modul memori. Apapun status daya yang aktif, tegangan akan selalu mengalir selama sistem tersambung ke stopkontak AC yang aktif. Menambah atau melepas modul memori saat tegangan mengalir dapat menyebabkan kerusakan permanen pada modul memori atau papan sistem. LED yang menyala pada papan sistem menunjukkan tegangan masih mengalir.

Pada soket modul memori terdapat bidang kontak logam berwarna keemasan. Jika memori ditambah, penting untuk menggunakan modul memori yang dilengkapi bidang kontak logam berwarna keemasan untuk mencegah korosi dan/atau oksidasi akibat logam yang tidak kompatibel saling bersentuhan.

Listrik statis dapat merusak komponen elektronik dari komputer atau kartu tambahan. Sebelum memulai prosedur ini, pastikan Anda telah melepaskan muatan listrik statis dengan menyentuh sekilas benda logam yang diarde. Lihat Lampiran D, [Pelepasan Muatan Listrik Statis pada hal. 38](#page-43-0) untuk informasi lebih lanjut.

Ketika memegang modul memori, berhati-hatilah agar tidak menyentuh kontak apa pun. Jika dilakukan dapat merusak modul.

- **1.** Lepaskan/buka semua perangkat pengaman yang menghalangi Anda untuk membuka komputer.
- **2.** Lepaskan semua media yang dapat dilepas, seperti drive CD atau flash USB, dari komputer.
- **3.** Matikan komputer dengan benar dari sistem operasi, lalu matikan semua perangkat eksternal.
- **4.** Lepaskan kabel daya dari stopkontak listrik dan lepaskan semua perangkat eksternal.
	- **PERHATIAN:** Anda harus melepaskan kabel daya dan menunggu sekitar 30 detik untuk menguras daya sebelum menambah atau melepaskan modul memori. Terlepas dari status daya aktif, selalu ada tegangan pada modul memori selama komputer terhubung ke stopkontak listrik AC yang aktif. Menambah atau melepas modul memori dengan adanya tegangan dapat menyebabkan kerusakan permanen pada modul memori atau papan sistem.
- **5.** Jika komputer terpasang pada dudukan, lepaskan komputer dari dudukannya lalu letakkan.
- **6.** Lepaskan panel akses komputer.
- **7.** Temukan soket modul memori pada papan sistem.
	- **PERINGATAN!** Untuk mengurangi risiko cedera akibat permukaan panas, biarkan komponen sistem internal mendingin sebelum menyentuhnya.

**8.** Jika akan menambahkan SODIMM kedua, lepaskan SODIMM dari bagian atas soket XMM1 untuk mengakses bagian bawah soket XMM3. Tekan keluar kedua pengait di setiap sisi SODIMM (1), lalu tarik SODIMM keluar soket (2).

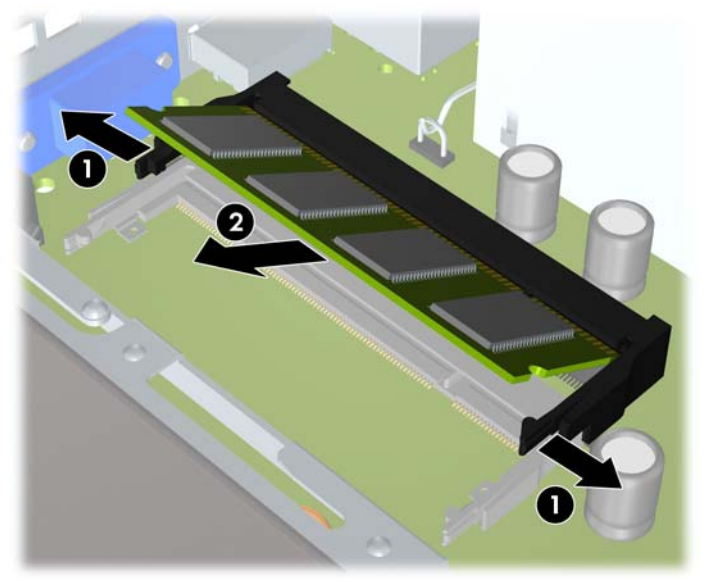

**Gambar 2-9** Melepaskan SODIMM

**9.** Masukkan SODIMM baru ke dalam soket pada sudut sekitar 30° (1) lalu tekan SODIMM ke bawah (2) sehingga selot menguncinya di dalam tempatnya.

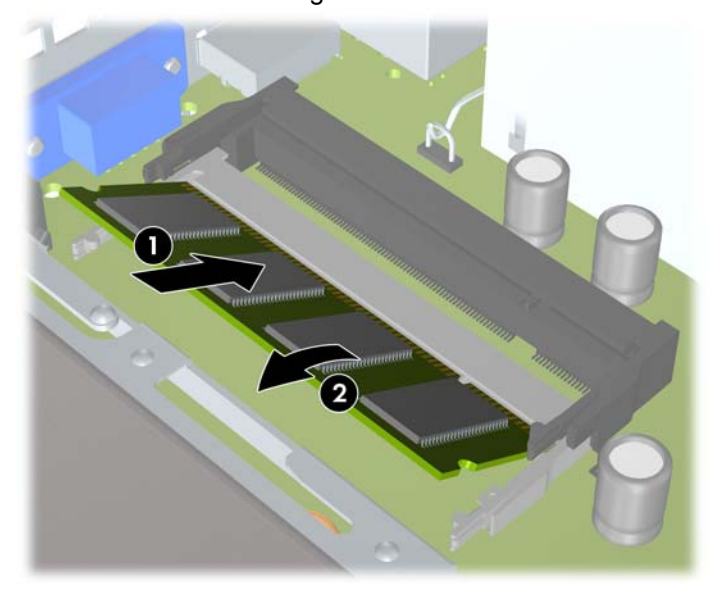

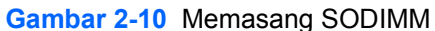

**CATATAN:** Hanya ada satu cara untuk memasang modul memori. Atur lekukan pada modul dengan tab pada soket memori.

SODIMM harus dipasang pada soket XMM1 (atas).

- **10.** Pasang kembali SODIMM ke soket XMM1, jika telah dilepaskan.
- **11.** Pasang kembali panel akses.
- <span id="page-24-0"></span>**12.** Jika digunakan, pasang kembali komputer pada dudukan.
- **13.** Colokkan kembali kabel daya ke stopkontak, kemudian hidupkan komputer.
- **14.** Kunci semua perangkat pengaman yang dibuka ketika penutup atau panel akses komputer dilepaskan.

Komputer akan secara otomatis mengenali memori tambahan tersebut ketika dihidupkan.

# **Memasang Kembali Drive Optik**

Ultra-Slim Desktop menggunakan drive optik SATA (Serial ATA) kecil.

## **Melepaskan Drive Optik yang Ada**

- **1.** Lepaskan/buka semua perangkat pengaman yang menghalangi Anda untuk membuka komputer.
- **2.** Lepaskan semua media yang dapat dilepas, seperti drive CD atau flash USB, dari komputer.
- **3.** Matikan komputer dengan benar dari sistem operasi, lalu matikan semua perangkat eksternal.
- **4.** Lepaskan kabel daya dari stopkontak listrik dan lepaskan semua perangkat eksternal.
- **PERHATIAN:** Terlepas dari status daya aktif, selalu ada tegangan selama sistem terhubung ke stopkontak listrik AC yang aktif. Anda harus melepaskan kabel daya untuk mencegah kerusakan pada komponen internal komputer.
- **5.** Jika komputer terpasang pada dudukan, lepaskan komputer dari dudukannya lalu letakkan.
- **6.** Lepaskan panel akses komputer.
- **7.** Lepaskan kabel di bagian belakang drive optik (1), dorong kait pelepas hijau di sisi kanan belakang drive ke arah bagian tengah drive (2), kemudian dorong drive hingga keluar dari wadah melalui bezel depan (3).

**Gambar 2-11** Melepaskan Drive Optik

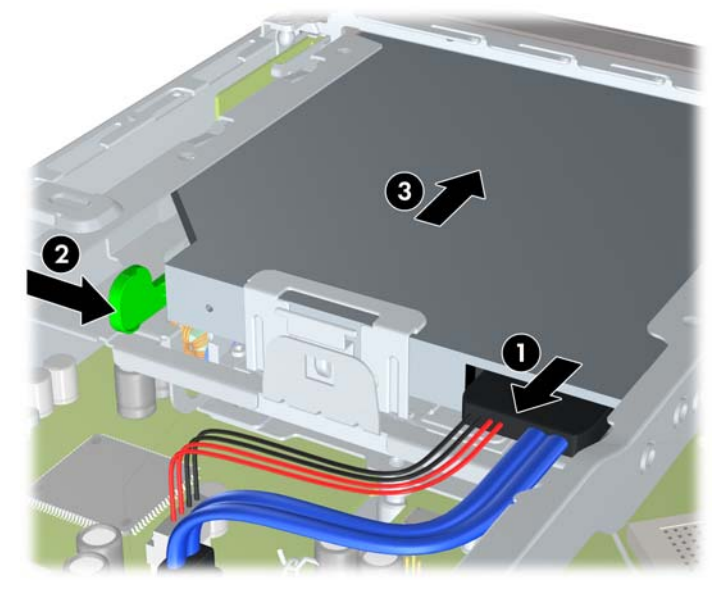

## <span id="page-25-0"></span>**Menyiapkan Drive Optik Baru**

Sebelum drive optik baru dapat digunakan, kait pelepas harus terpasang.

- **1.** Buka lapisan perekat pada kait pelepas.
- **2.** Tanpa membiarkan kait pelepas menyentuh drive optik, dengan hati-hati atur lubang kait pelepas dengan pin di samping drive optik. Pastikan kait pelepas terpasang dengan orientasi yang benar.
- **3.** Masukkan pin di bagian depan drive optik ke lubang di ujung selot pelepas, lalu tekan dengan kuat.
- **4.** Masukkan pin kedua, lalu tekan seluruh selot pelepas dengan kuat untuk mengencangkannya pada drive optik.

**Gambar 2-12** Mensejajarkan Slot Pelepas

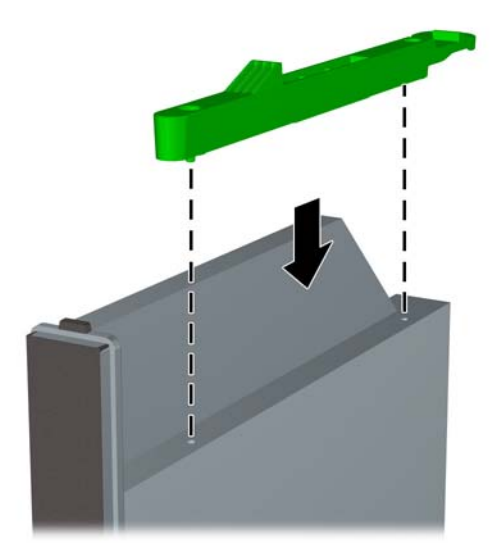

## **Memasang Drive Optik Baru**

- **EY CATATAN:** Jika memasang drive optik di dalam ruang yang sebelumnya tidak pernah diisi, Anda harus melepaskan panel akses dan bezel kosong yang menutupi celah ruang sebelum melanjutkan pemasangan. Ikuti prosedur dalam [Melepaskan Panel Akses Komputer pada hal. 9](#page-14-0) dan [Melepaskan](#page-18-0) [Bezel Kosong pada hal. 13](#page-18-0).
	- **1.** Pasang selot pelepas pada drive optik yang baru. Lihat Menyiapkan Drive Optik Baru pada hal. 20.
	- **2.** Dengan bagian belakang drive optik menghadap ke komputer dan kait pelepas berada di sisi dalam drive, sejajarkan drive dengan celah di bezel depan.

**3.** Dorong drive optik melalui bezel depan hingga masuk ke dalam wadah dan terkunci pada tempatnya (1), lalu sambungkan kabel ke bagian belakang drive (2).

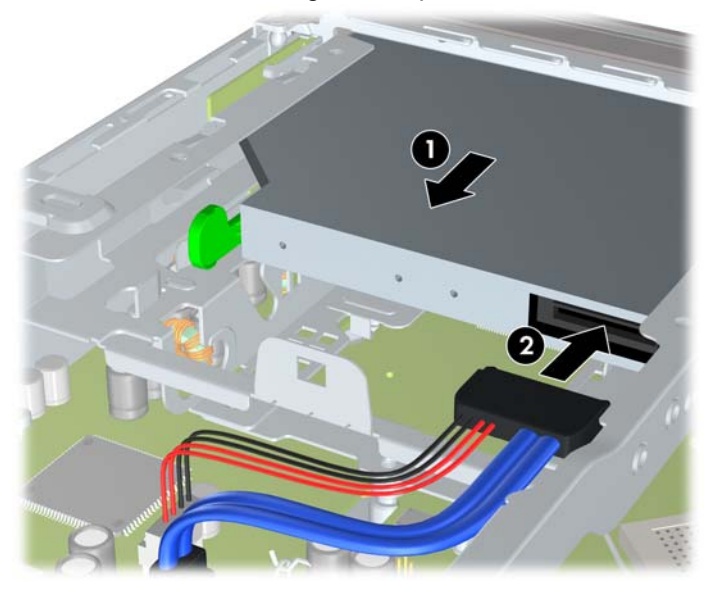

**Gambar 2-13** Memasang Drive Optik

- **4.** Pasang kembali panel akses.
- **5.** Jika digunakan, pasang kembali komputer pada dudukan.
- **6.** Colokkan kembali kabel daya ke stopkontak, kemudian hidupkan komputer.
- **7.** Kunci semua perangkat pengaman yang dibuka ketika penutup atau panel akses komputer dilepaskan.

# <span id="page-27-0"></span>**Memasang Kembali Hard Drive**

**EX CATATAN:** Ultra-Slim Desktop hanya mendukung hard drive internal Serial ATA (SATA) 2,5 inci; sedangkan hard drive internal parallel ATA (PATA) tidak didukung.

Sebelum melepaskan hard drive lama, pastikan Anda telah membuat cadangan data dari hard drive lama agar Anda dapat mentransfer data tersebut ke hard drive baru.

Hard drive 2,5 inci dimasukkan dalam carrier di bawah drive optik.

- **1.** Lepaskan/buka semua perangkat pengaman yang menghalangi Anda untuk membuka komputer.
- **2.** Lepaskan semua media yang dapat dilepas, seperti drive CD atau flash USB, dari komputer.
- **3.** Matikan komputer dengan benar dari sistem operasi, lalu matikan semua perangkat eksternal.
- **4.** Lepaskan kabel daya dari stopkontak listrik dan lepaskan semua perangkat eksternal.
- **PERHATIAN:** Terlepas dari status daya aktif, selalu ada tegangan selama sistem terhubung ke stopkontak listrik AC yang aktif. Anda harus melepaskan kabel daya untuk mencegah kerusakan pada komponen internal komputer.
- **5.** Jika komputer terpasang pada dudukan, lepaskan komputer dari dudukannya lalu letakkan.
- **6.** Lepaskan panel akses komputer.
- **7.** Lepaskan drive optik. Untuk petunjuk, lihat [Melepaskan Drive Optik yang Ada pada hal. 19.](#page-24-0)
- **8.** Tekan selot pelepas pada samping kiri carrier hard drive (1) kemudian putar pegangan carrier ke kanan (2).

**Gambar 2-14** Membuka Carrier Hard Drive

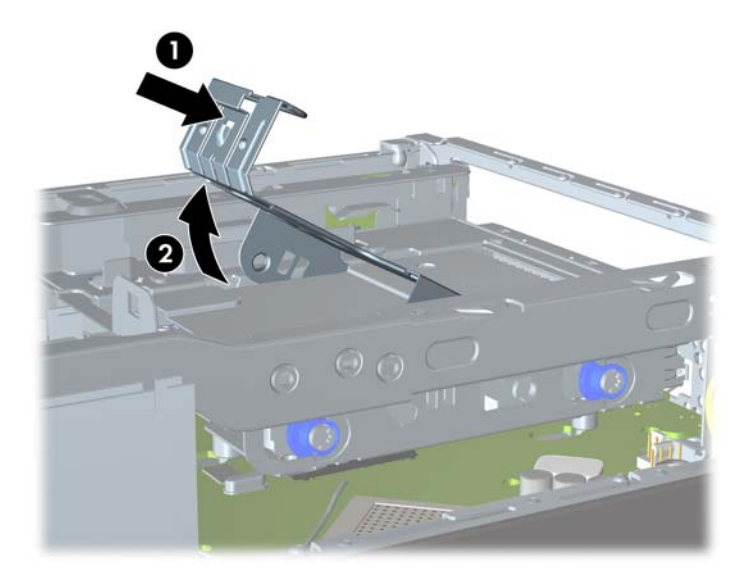

**9.** Angkat carrier hard drive tegak lurus ke atas dan keluarkan dari rangka.

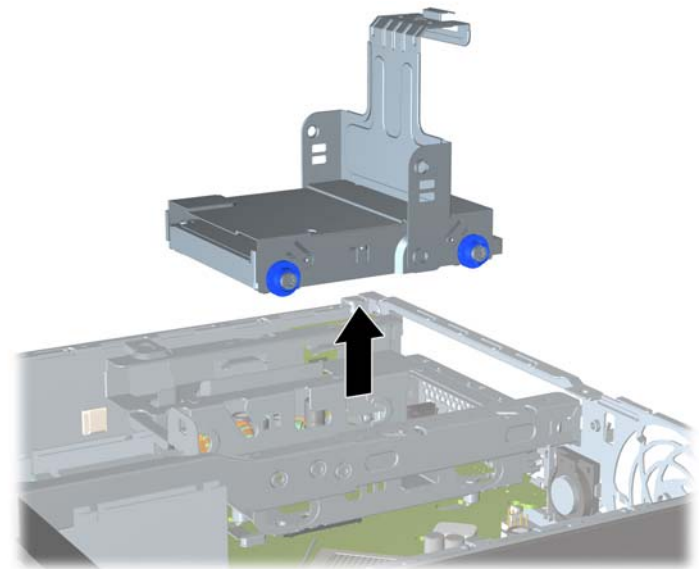

**Gambar 2-15** Melepas Carrier Hard Drive

**10.** Lepaskan keempat sekrup pemandu dari sisi media hard drive.

**Gambar 2-16** Melepaskan Sekrup Pemandu

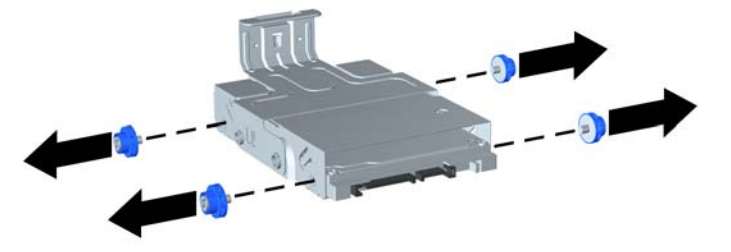

**11.** Angkat hard drive ke atas media (1), lalu tarik drive keluar dari media (2).

**Gambar 2-17** Melepaskan Hard Drive dari Media

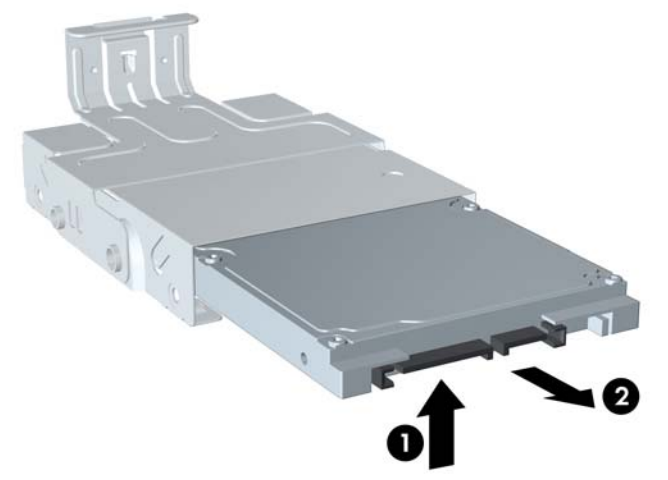

- **12.** Letakkan hard drive dengan posisi bagian atas hard drive menghadap bagian atas media (1), sehingga papan sirkuit di bagian bawah hard drive tidak menyentuh tab di bagian bawah media, lalu dorong hard drive baru ke dalam media (2).
	- **PERHATIAN:** Jangan biarkan papan sirkuit di bagian bawah hard drive menyentuh tab di bagian bawah media sewaktu mendorong hard drive ke dalam media. Melakukannya dapat menyebabkan kerusakan permanen pada hard drive.

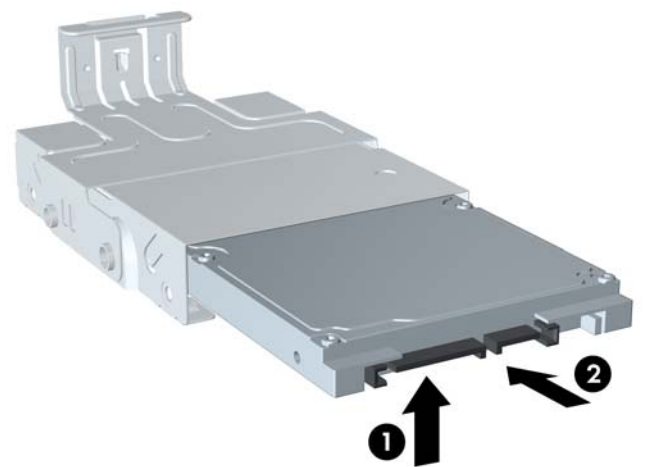

**Gambar 2-18** Mendorong Hard Drive ke Dalam Media

**13.** Letakkan hard drive ke bagian bawah media (1), lalu pasang kembali keempat sekrup pemandu di sisi media untuk mengencangkan drive di media (2).

**Gambar 2-19** Menurunkan Hard Drive dan Memasang Kembali Sekrup Pemandu

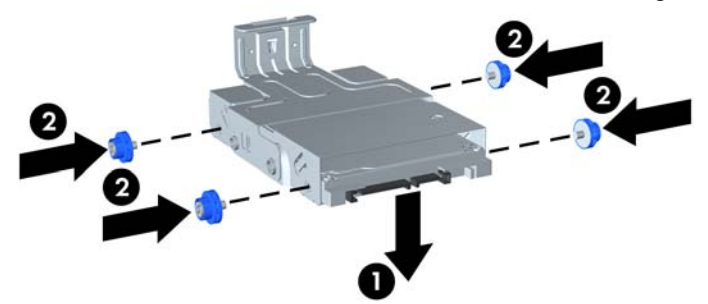

**14.** Untuk memasang kembali media hard drive dalam chassis, sejajarkan sekrup pengaman dengan slot di wadah drive, masukkan media dalam wadah drive (1), kemudian tekan tuas di media hingga maksimal (2) agar drive terpsang dan terkunci dengan benar pada tempatnya.

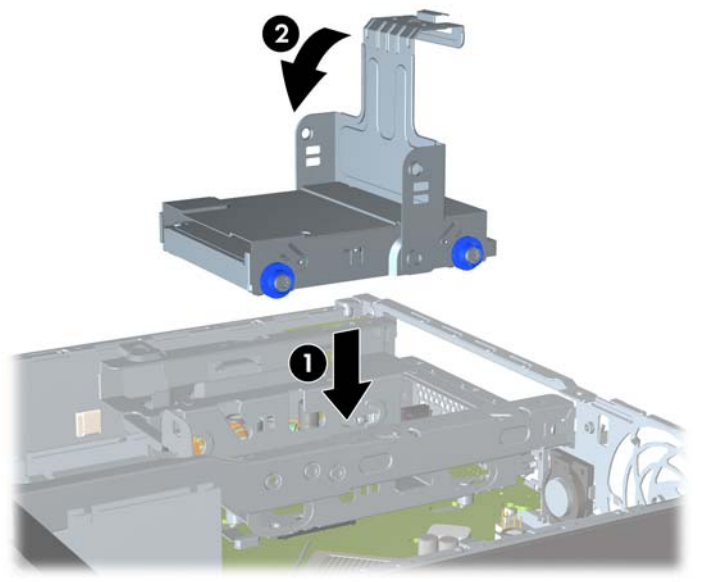

**Gambar 2-20** Memasang Carrier Hard Drive

- **15.** Pasang kembali drive optik, lalu sambungkan kembali kabel di bagian belakang drive optik.
- **16.** Pasang kembali panel akses komputer.
- **17.** Jika digunakan, pasang kembali komputer pada dudukan.
- **18.** Colokkan kembali kabel daya ke stopkontak, kemudian hidupkan komputer.
- **19.** Kunci semua perangkat pengaman yang dibuka ketika penutup atau panel akses komputer dilepaskan.
- **EX CATATAN:** Hard drive SATA tidak perlu dikonfigurasi, komputer akan secara otomatis mengenali hard drive ini setiap kali komputer dihidupkan.

# <span id="page-31-0"></span>**Memasang dan Melepaskan Penutup Port**

Penutup port belakang opsional tersedia untuk komputer.

Untuk memasang penutup port:

- **1.** Masukkan kabel melalui lubang bawah pada penutup port (1) lalu hubungkan kabel ke port belakang pada komputer.
- **2.** Masukkan kait pada penutup port ke dalam slot di belakang rangka, kemudian geser penutup ke belakang untuk menguncinya di dalam tempatnya (2).

**Gambar 2-21** Untuk Memasang Penutup Port

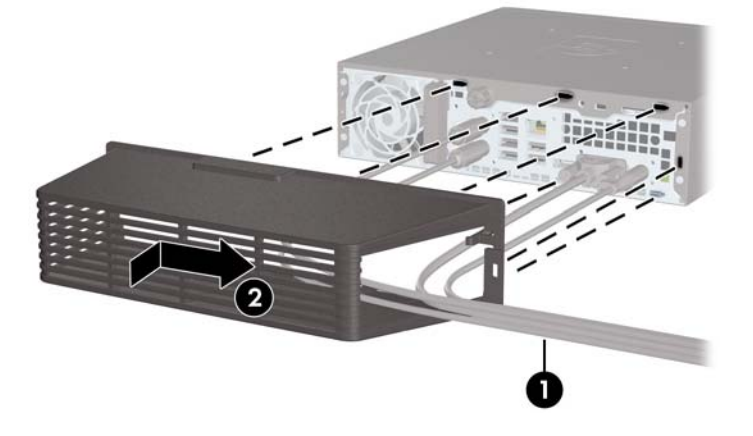

**CATATAN:** Untuk pengamanan, Anda dapat memasang kunci kabel opsional pada rangka yang mengunci penutup port dan mengamankan komputer. Lihat [Memasang Kunci Pengaman](#page-37-0) [pada hal. 32](#page-37-0).

Penutup port terpasang aman di dalam tempatnya oleh tuas penahan yang ada di dalam celah penutup port. Untuk melepaskan penutup port, tarik tuas ke belakang ke arah celah penutup port (1), lalu geser penutup ke kiri dan keluar dari komputer (2).

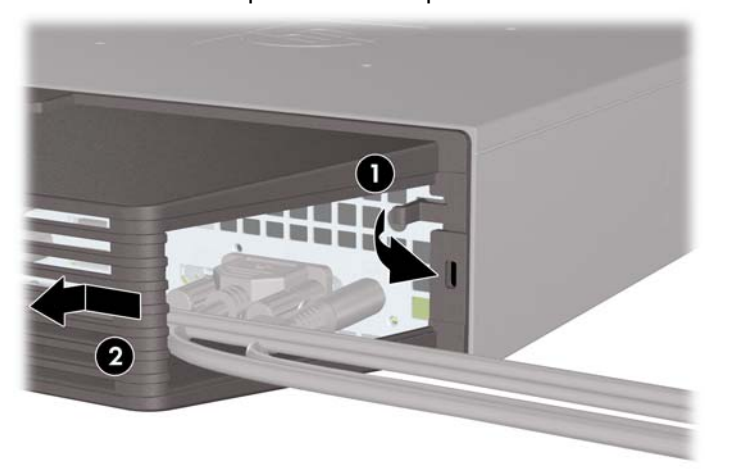

**Gambar 2-22** Melepaskan Penutup Port

# <span id="page-32-0"></span>**A Spesifikasi**

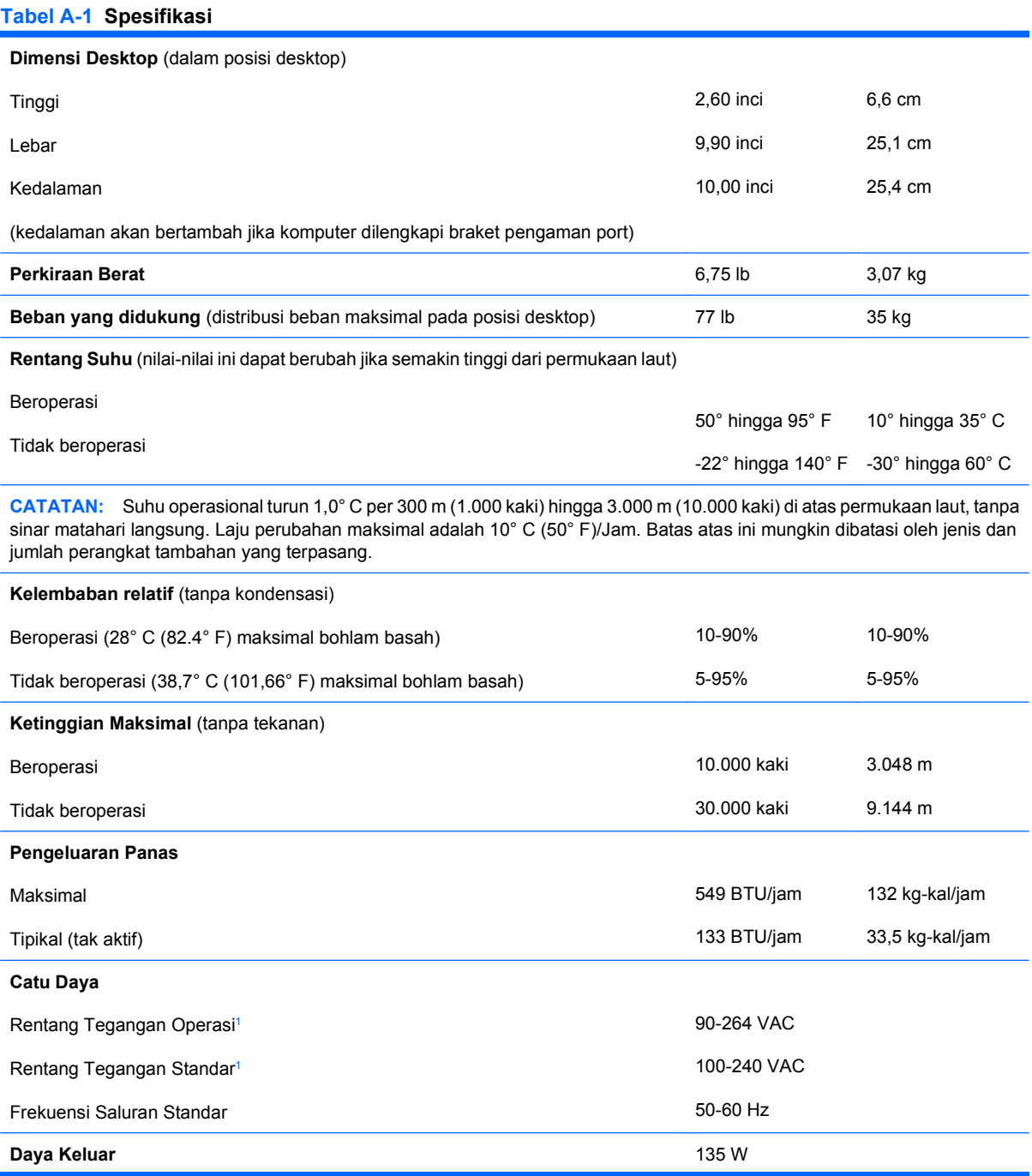

#### <span id="page-33-0"></span>**Tabel A-1 Spesifikasi (Lanjutan)**

**Arus Masuk Standar** (maksimal)<sup>1</sup> 2,4A @ 100VAC 1,2A @ 200VAC

<sup>1</sup> Sistem ini menggunakan catu daya eksternal dengan koreksi faktor daya aktif. Dengan demikian, sistem ini memenuhi persyaratan CE untuk digunakan di berbagai negara Uni Eropa. Catu daya koreksi faktor daya aktif juga memiliki keuntungan tambahan karena tidak memerlukan sakelar pemilih rentang tegangan masuk.

# <span id="page-34-0"></span>**B Penggantian Baterai**

Baterai yang disertakan dengan komputer menyediakan daya untuk jam waktu sebenarnya (real-time). Bila mengganti baterai, gunakan baterai yang setara dengan baterai asli yang terpasang pada komputer. Komputer dilengkapi dengan baterai sel koin lithium 3 volt.

**PERINGATAN!** Komputer berisi baterai internal lithium mangan dioksida. Jika baterai tidak ditangani dengan benar dapat berisiko menimbulkan kebakaran dan luka bakar. Untuk mengurangi risiko cedera:

Jangan coba mengisi ulang baterai.

Hindari suhu di atas 60°C (140°F).

Jangan bongkar, pukul, tusuk, hubungkan singkat kontak luarnya, atau buang ke dalam api atau air.

Ganti baterai hanya dengan komponen HP yang ditujukan untuk produk ini.

**PERHATIAN:** Sebelum mengganti baterai, sebaiknya buat cadangan pengaturan CMOS komputer. Bila baterai dilepaskan atau diganti, pengaturan CMOS akan dikosongkan.

Listrik statis dapat merusak komponen elektronik komputer atau peralatan tambahan. Sebelum memulai prosedur ini, pastikan Anda telah melepaskan muatan listrik statis dengan menyentuh sekilas benda logam yang diarde.

**EX CATATAN:** Masa pakai baterai lithium dapat diperpanjang dengan menancapkan komputer ke stopkontak listrik AC yang aktif. Baterai lithium hanya digunakan bila komputer TIDAK terhubung ke stopkontak listrik AC.

HP menyarankan agar pelanggan mendaur ulang perangkat keras elektronik, kartrid cetak asli HP, dan baterai isi ulang. Untuk informasi lebih lanjut tentang program daur ulang, kunjungi [http://www.hp.com/](http://www.hp.com/recycle) [recycle.](http://www.hp.com/recycle)

- **1.** Lepaskan/buka semua perangkat pengaman yang menghalangi Anda untuk membuka komputer.
- **2.** Lepaskan semua media yang dapat dilepas, seperti drive CD atau flash USB, dari komputer.
- **3.** Matikan komputer dengan benar dari sistem operasi, lalu matikan semua perangkat eksternal.
- **4.** Lepaskan kabel daya dari stopkontak listrik dan lepaskan semua perangkat eksternal.
- **PERHATIAN:** Terlepas dari status daya aktif, selalu ada tegangan selama sistem terhubung ke stopkontak listrik AC yang aktif. Anda harus melepaskan kabel daya untuk mencegah kerusakan pada komponen internal komputer.
- **5.** Jika komputer terpasang pada dudukan, lepaskan komputer dari dudukannya lalu letakkan.
- **6.** Lepaskan panel akses komputer.
- **7.** Temukan baterai dan slot baterai pada papan sistem.
- **CATATAN:** Pada komputer model tertentu, Anda mungkin perlu melepaskan komponen internal untuk mengakses baterai.
- **8.** Jalankan petunjuk berikut untuk mengganti baterai, sesuai dengan jenis tempat baterai pada papan sistem.

#### **Tipe 1**

**a.** Angkat baterai keluar dari slotnya.

**Gambar B-1** Melepaskan Baterai Sel Koin (Tipe 1)

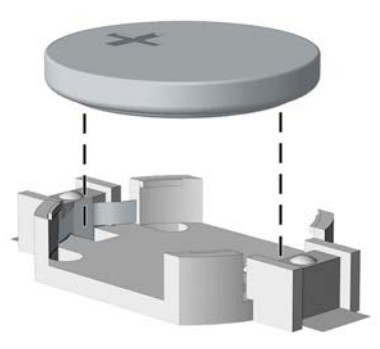

**b.** Geser baterai pengganti ke posisinya, dengan sisi positif di atas. Slot baterai secara otomatis mengunci baterai pada posisi yang benar.

#### **Tipe 2**

- **a.** Untuk melepaskan baterai dari slotnya, tekan penjepit logam yang menonjol keluar dari tepi baterai. Bila baterai terlepas, angkatlah (1).
- **b.** Untuk memasukkan baterai baru, masukkan salah satu tepi baterai pengganti ke bawah pinggiran tempat baterai dengan sisi positif menghadap ke atas. Tekan tepi yang lain sampai penjepit mengunci tepi baterai yang lain (2).

**Gambar B-2** Melepaskan dan Mengganti Baterai Sel Koin (Tipe 2)

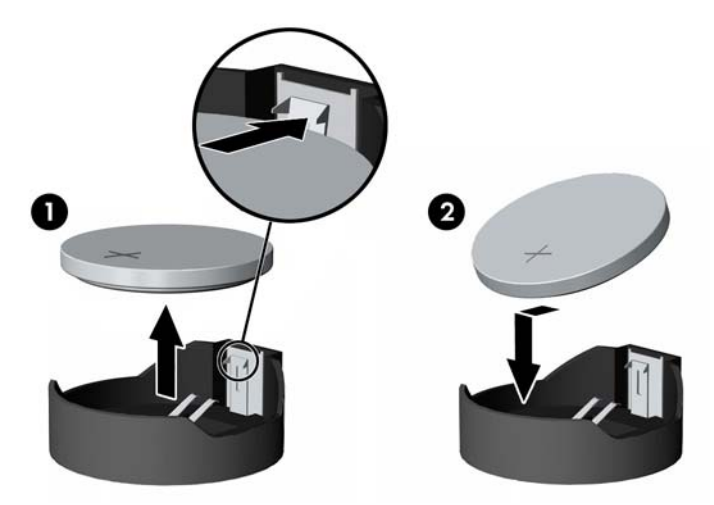

#### **Tipe 3**

- **a.** Tarik ke belakang penjepit (1) yang menahan baterai pada tempatnya, lalu lepaskan baterai (2).
- **b.** Masukkan baterai baru dan pasang kembali penjepit pada tempatnya.

**Gambar B-3** Melepaskan Baterai Sel Koin (Tipe 3)

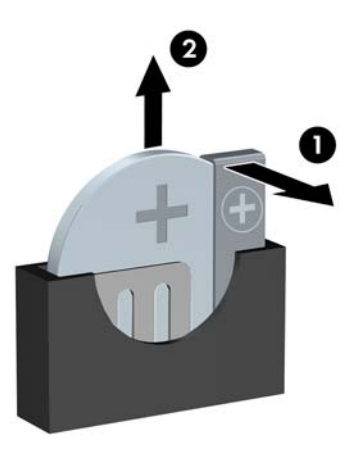

- **F** CATATAN: Setelah baterai diganti, ikuti langkah-langkah berikut untuk menyelesaikan prosedur ini.
- **9.** Pasang kembali panel akses.
- **10.** Jika digunakan, pasang kembali komputer pada dudukan.
- **11.** Colokkan kembali kabel daya ke stopkontak, kemudian hidupkan komputer.
- **12.** Atur ulang tanggal dan waktu, sandi, dan pengaturan sistem khusus lainnya menggunakan Computer Setup.
- **13.** Kunci semua perangkat pengaman yang dibuka ketika penutup atau panel akses komputer dilepaskan.

# <span id="page-37-0"></span>**C Penyediaan Kunci Pengaman**

**CATATAN:** Untuk informasi tentang fitur keamanan data, lihat *Panduan Manajemen Desktop* dan Panduan HP ProtectTools Security Manager (model tertentu) di [http://www.hp.com.](http://www.hp.com)

Kunci pengaman yang ditunjukkan di bawah ini serta pada halaman-halaman berikutnya dapat digunakan untuk mengamankan komputer.

# **Memasang Kunci Pengaman**

## **Kunci Kabel Keamanan HP/Kensington MicroSaver**

Terdapat dua slot kunci kabel di belakang komputer. Slot di samping sekrup jari harus digunakan apabila tidak ada penutup port. Slot yang paling kanan harus digunakan apabila penutup port dipasang.

**Gambar C-1** Memasang Kunci Kabel Tanpa Penutup Port

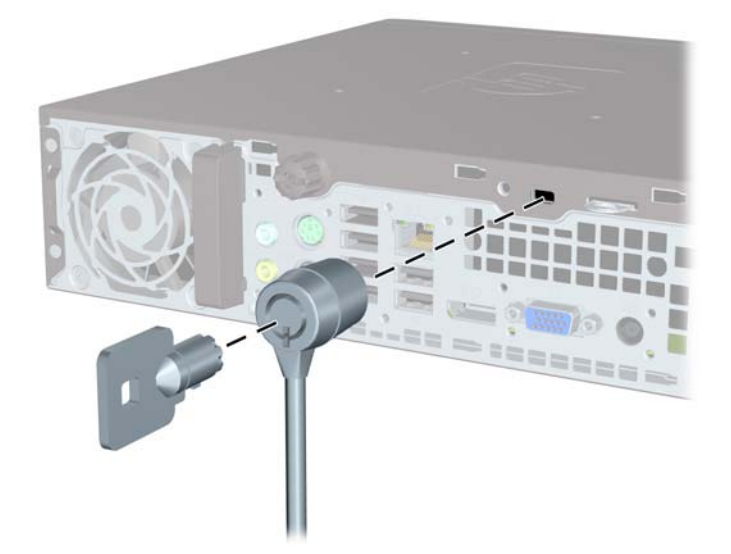

<span id="page-38-0"></span>**Gambar C-2** Memasang Kunci Kabel dengan Penutup Port Terpasang

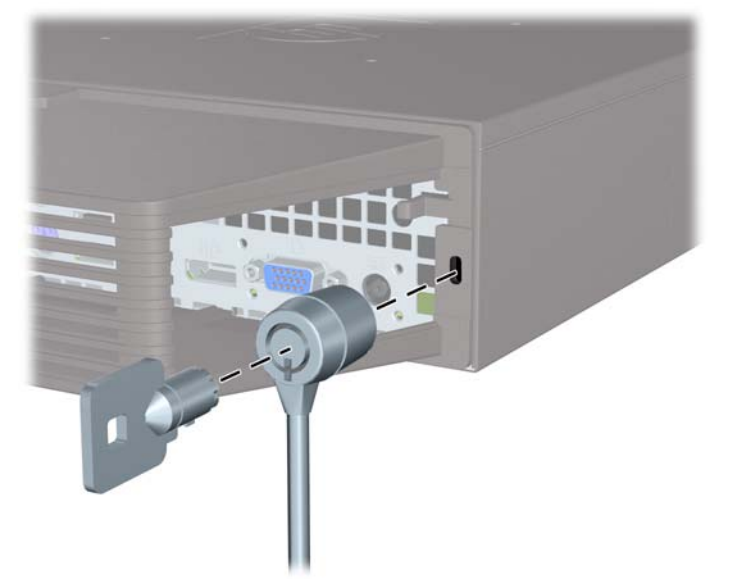

## **Gembok**

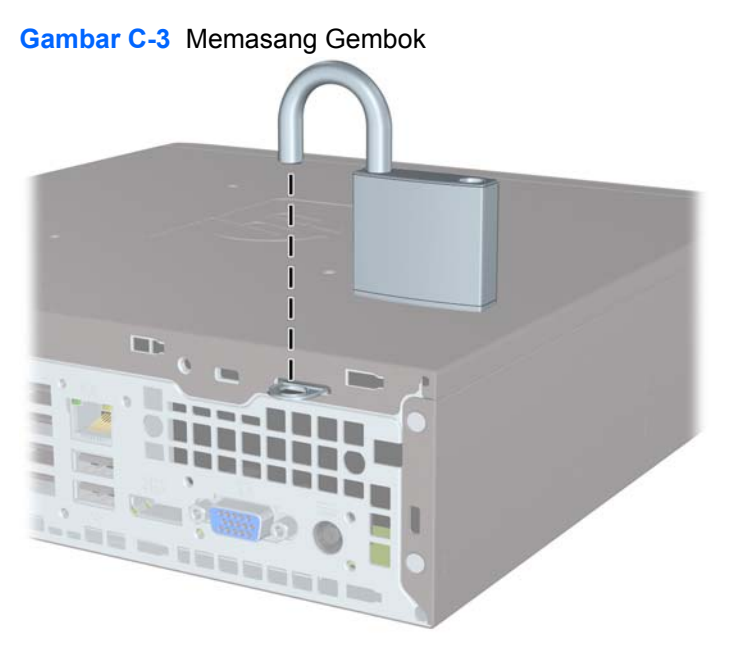

## <span id="page-39-0"></span>**HP Business PC Security Lock**

**1.** Kencangkan kabel pengaman dengan melilitkannya pada benda yang tidak bergerak.

**Gambar C-4** Mengencangkan Kabel ke Benda yang Tidak Bergerak

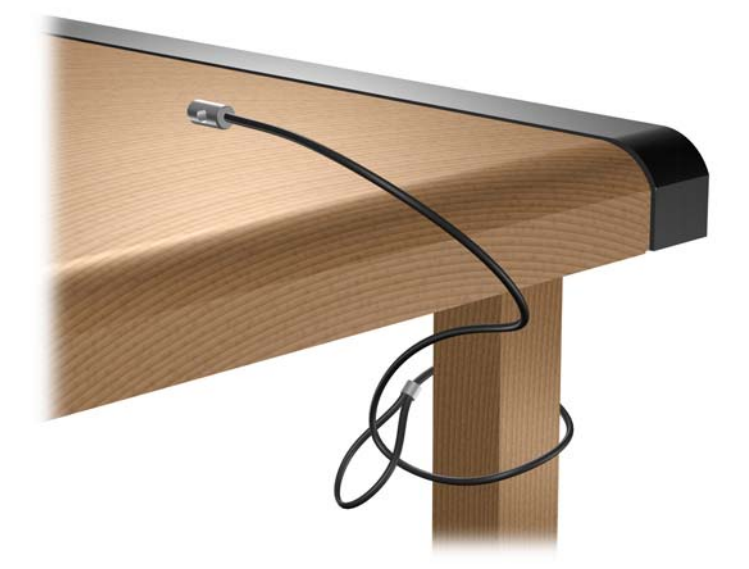

**2.** Masukkan kabel keyboard dan kabel mouse melalui kunci.

**Gambar C-5** Memasukkan Kabel Keyboard dan Kabel Mouse ke dalam lubang kunci

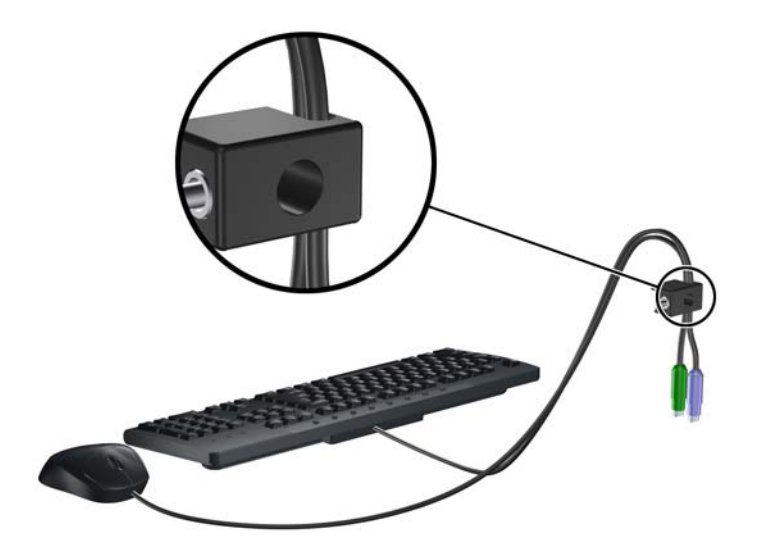

<span id="page-40-0"></span>**3.** Pasang kunci pada rangka menggunakan sekrup yang disediakan.

**Gambar C-6** Memasang Kunci Pada Rangka Komputer

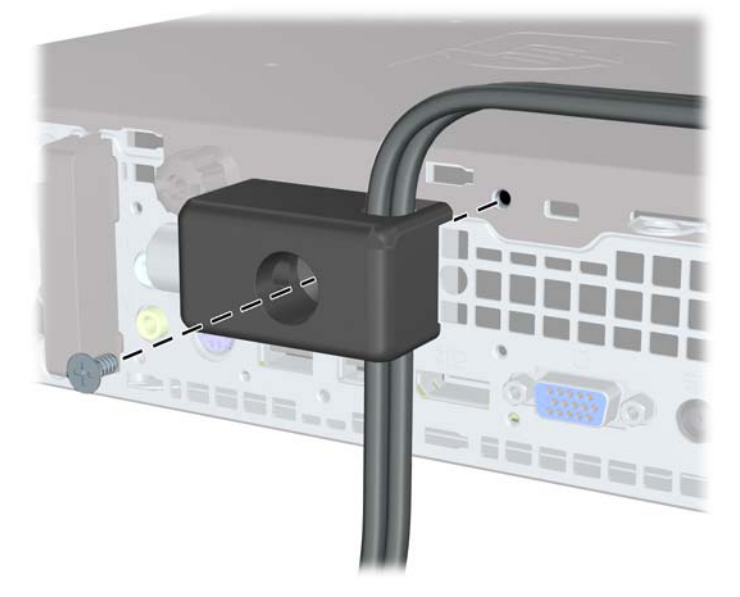

**4.** Masukkan ujung kabel pengaman ke dalam kunci (1), kemudian tekan tombol (2) untuk menahan kunci tersebut. Gunakan anak kunci yang disediakan untuk membuka kunci.

**Gambar C-7** Memasang Kunci

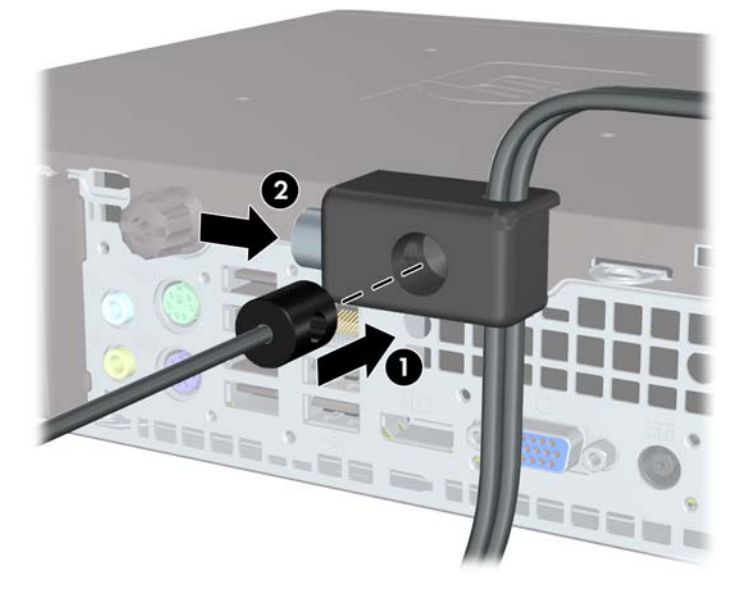

## **Keamanan Bezel Depan**

Bezel depan dapat dikunci dengan memasang sekrup pengaman yang disediakan oleh HP. Untuk memasang sekrup pengaman:

- **1.** Lepaskan/buka semua perangkat pengaman yang menghalangi Anda untuk membuka komputer.
- **2.** Lepaskan semua media yang dapat dilepas, seperti drive CD atau flash USB, dari komputer.
- **3.** Matikan komputer dengan benar dari sistem operasi, lalu matikan semua perangkat eksternal.
- **4.** Lepaskan kabel daya dari stopkontak dan lepaskan semua perangkat eksternal.
- **PERHATIAN:** Apapun status daya yang aktif, tegangan akan selalu mengalir selama sistem tersambung ke stopkontak AC yang aktif. Anda harus melepaskan kabel daya untuk mencegah kerusakan pada komponen internal komputer.
- **5.** Jika komputer terpasang pada dudukan, lepaskan komputer dari dudukannya, lalu letakkan komputer.
- **6.** Lepaskan panel akses dan bezel depan.
- **7.** Lepaskan sekrup hitam di bagian depan chassis yang terdapat di belakang bezel. Sekrup terletak di sebelah drive optik dan berlabel "BEZEL".

**Gambar C-8** Melepaskan Sekrup Pengaman Bezel Depan

**8.** Pasang kembali bezel depan.

**9.** Pasang sekrup pengaman di bagian tengah tab pelepas bezel depan dan ke dalam chassis untuk mengencangkan bezel depan.

**Gambar C-9** Memasang Sekrup Pengaman Bezel Depan

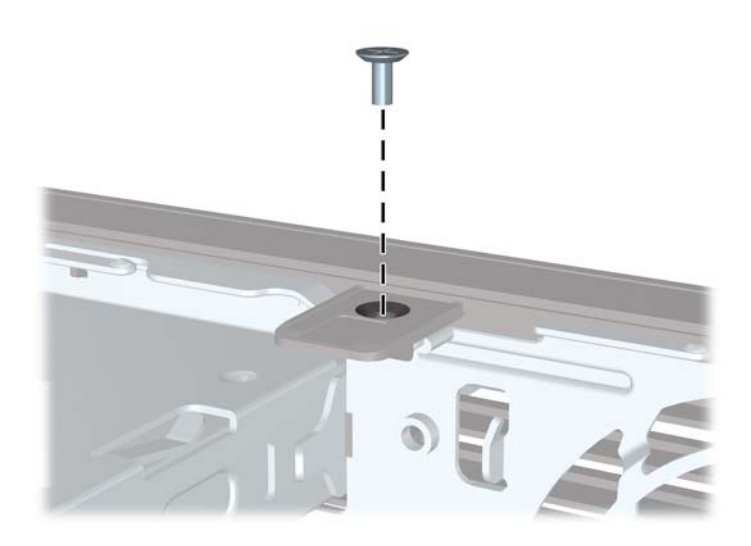

- **10.** Pasang kembali panel akses.
- **11.** Jika digunakan, pasang kembali komputer pada dudukan.
- **12.** Pasang kembali kabel daya ke stopkontak, kemudian hidupkan komputer.
- **13.** Kunci semua perangkat pengaman yang dibuka ketika panel akses dilepaskan.

# <span id="page-43-0"></span>**D Pelepasan Muatan Listrik Statis**

Pelepasan muatan listrik statis dari jari atau konduktor lain dapat merusak papan sistem atau perangkat peka statis lainnya. Jenis kerusakan ini dapat mengurangi perkiraan masa pakai perangkat.

# **Mencegah Kerusakan Listrik Statis**

Untuk mencegah kerusakan listrik statis, lakukan tindakan pencegahan berikut:

- Hindari menyentuhnya dengan mengangkut dan menyimpan produk dalam wadah antistatis.
- Simpan komponen yang peka statis dalam wadahnya sampai tiba di workstation bebas statis.
- Letakkan komponen di permukaan yang diarde sebelum mengeluarkan dari kemasannya.
- Hindari menyentuh, pin, kabel, atau untai listrik.
- Selalu terapkan arde yang baik sewaktu menyentuh komponen atau rakitan yang peka statis.

# **Metode Pengardean**

Ada beberapa metode grounding (arde). Gunakan salah satu atau beberapa metode berikut ini bila menangani atau memasang komponen peka elektrostatis:

- Gunakan tali pergelangan yang dihubungkan oleh kabel yang diarde ke workstation atau rangka komputer yang diarde. Tali pergelangan adalah kabel fleksibel dengan tahanan minimal 1 megohm +/- 10 persen pada kabel arde. Untuk menyediakan arde yang baik, kenakan tali pergelangan yang menempel pada kulit Anda.
- Gunakan tali tumit, tali jari kaki, atau tali sepatu boot di workstation berdiri. Kenakan tali pergelangan pada kedua telapak kaki bila berdiri pada lantai konduktif atau alas lantai yang menyerap listrik statis.
- Gunakan alat bantu servis lapangan yang menghantarkan listrik.
- Gunakan kit servis lapangan dengan alas kerja yang menyerap listrik statis.

Jika Anda tidak memiliki peralatan yang disarankan untuk penerapan arde yang baik, hubungi agen, penyalur, atau pusat servis HP resmi.

**EY CATATAN:** Untuk informasi lebih lanjut mengenai listrik statis, hubungi agen, penyalur, atau pusat servis HP resmi.

# <span id="page-44-0"></span>**E Pedoman Pengoperasian Komputer, Pemeliharaan Rutin, dan Persiapan Pengiriman**

# **Pedoman Pengoperasian dan Pemeliharaan Rutin Komputer**

Ikuti pedoman berikut ini untuk mengatur dan memelihara komputer dan monitor dengan benar:

- Jauhkan komputer dari tempat yang terlalu lembab, sinar matahari langsung, serta suhu panas dan dingin yang ekstrim.
- Operasikan komputer di atas permukaan yang kokoh, rata. Sediakan jarak ruang 10,2 cm (4 inci) pada semua sisi komputer yang dilengkapi bukaan ventilasi serta di atas monitor agar udara dapat mengalir.
- Jangan halangi aliran udara ke dalam komputer dengan menutup ventilasi atau jalan masuk udara. Jangan letakkan keyboard, dengan kaki keyboard terlipat, tepat di depan unit desktop karena juga menghalangi aliran udara.
- Jangan sekali-kali operasikan komputer dengan panel akses yang terbuka.
- Jangan menumpuk komputer satu sama lain atau menempatkan komputer saling berdekatan sehingga masing-masing terkena aliran udara panas atau resirkulasi udara komputer lainnya.
- Jika komputer dioperasikan di dalam tempat tertutup, harus tersedia lubang ventilasi masuk dan keluar di tempat tertutup tersebut, dan pedoman pengoperasian di atas tetap berlaku.
- Jauhkan cairan dari komputer dan keyboard.
- Jangan tutup lubang ventilasi pada monitor dengan benda apa pun.
- Instal atau aktifkan fungsi manajemen daya pada sistem operasi atau perangkat lunak lain termasuk mode tidur.
- Matikan komputer sebelum Anda melakukan salah satu tindakan berikut:
	- Seka bagian luar komputer dengan kain lembut, yang sedikit dibasahi. Penggunaan produk pembersih dapat mengubah warna atau merusak lapisan permukaan.
	- Sesekali bersihkan ventilasi udara di semua sisi komputer yang dilengkapi ventilasi. Kotoran, debu, dan benda asing lainnya dapat menutup ventilasi dan menghambat aliran udara.

# <span id="page-45-0"></span>**Tindakan Pencegahan Drive Optik**

Pastikan untuk mengikuti pedoman berikut bila mengoperasikan atau membersihkan drive optik.

### **Pengoperasian**

- Jangan pindahkan drive saat dioperasikan. Hal ini dapat menyebabkan kegagalan fungsi saat pembacaan.
- Jangan sampai drive terkena perubahan suhu yang mendadak, karena embun dapat terbentuk di dalam unit. Jika suhu berubah mendadak saat drive aktif, tunggu setidaknya satu jam sebelum mematikan daya. Jika Anda langsung mengoperasikan unit, drive mungkin mengalami kegagalan fungsi saat pembacaan.
- Hindari meletakkan drive di tempat yang terkena kelembaban tinggi, suhu yang ekstrim, getaran mekanis, atau sinar matahari langsung.

### **Pembersihan**

- Bersihkan panel dan kontrol dengan kain yang lembut, kering atau kain lembut yang sedikit dibasahi dengan larutan deterjen lembut. Jangan semprotkan cairan pembersih langsung ke unit.
- Jangan gunakan larutan apa pun, seperti alkohol atau benzena, yang dapat merusak lapisan permukaan.

## **Keselamatan**

Jika ada benda atau cairan yang jatuh ke dalam drive, segera cabut komputer dari stopkontak dan minta pusat servis HP resmi untuk memeriksanya.

# **Persiapan Pengiriman**

Ikuti petunjuk ini bila mempersiapkan komputer untuk dikirim:

- **1.** Buat cadangan file hard drive pada drive disk PD, kartrid pita, CD, atau flash USB. Pastikan media cadangan tidak terkena gelombang listrik atau magnetik sewaktu disimpan atau dibawa.
- **EY CATATAN:** Hard drive akan terkunci secara otomatis bila daya sistem dimatikan.
- **2.** Keluarkan dan simpan semua media yang dapat dilepas.
- **3.** Matikan komputer dan perangkat eksternal.
- **4.** Lepaskan kabel daya dari stopkontak, lalu dari komputer.
- **5.** Lepaskan komponen sistem dan perangkat eksternal dari catu daya, lalu dari komputer.
- **EX CATATAN:** Pastikan semua papan terpasang dengan benar dan terkunci pada slot papan sebelum mengirimkan komputer.
- **6.** Masukkan komponen sistem dan perangkat eksternal di kotak kemasan aslinya atau kemasan yang serupa. Isi dengan bahan pengiriman secukupnya agar terlindungi.

# <span id="page-46-0"></span>**Indeks**

#### **B**

bezel, melepaskan [11](#page-16-0) bezel depan keamanan [35](#page-40-0) melepas dan memasang kembali [11](#page-16-0) melepaskan bezel kosong [13](#page-18-0)

### **C**

catu daya rentang tegangan operasi [27](#page-32-0)

#### **D**

daya konektor kabel [3](#page-8-0) menyambungkan [8](#page-13-0) tombol [2](#page-7-0) drive melepaskan drive optik [19](#page-24-0) memasang drive optik [20](#page-25-0) mengupgrade hard drive [22](#page-27-0) drive optik letak [2](#page-7-0) melepaskan [19](#page-24-0) memasang [20](#page-25-0) memasang kait pelepas [20](#page-25-0) pedoman [40](#page-45-0) pembersihan [40](#page-45-0) tindakan pencegahan [40](#page-45-0)

### **G**

gembok [33](#page-38-0)

#### **H**

hard drive lampu aktivitas [2](#page-7-0) mengupgrade [22](#page-27-0)

### **K**

kait pelepas memasang drive optik [20](#page-25-0) keamanan bezel depan [35](#page-40-0) gembok [33](#page-38-0) HP Business PC Security Lock [34](#page-39-0) kunci kabel [32](#page-37-0) keyboard komponen [4](#page-9-0) konektor [3](#page-8-0) komponen keyboard [4](#page-9-0) panel belakang [3](#page-8-0) panel depan [2](#page-7-0) komponen internal, mengakses [9](#page-14-0) komponen panel belakang [3](#page-8-0) komponen panel depan [2](#page-7-0) komputer beralih dari desktop ke tower [14](#page-19-0) fitur [1](#page-6-0) kunci pengaman [32](#page-37-0) pedoman pengoperasian [39](#page-44-0) spesifikasi [27](#page-32-0) konektor headphone [2](#page-7-0) kabel daya [3](#page-8-0) Keyboard PS/2 [3](#page-8-0) line-in audio [3](#page-8-0) line-out audio [3](#page-8-0) Monitor VGA [3](#page-8-0) RJ-45 [3](#page-8-0) konektor headphone [2](#page-7-0) konektor keluaran [3](#page-8-0) konektor monitor VGA [3](#page-8-0) konektor RJ-45 [3](#page-8-0) konektor saluran masuk [3](#page-8-0)

konfigurasi tower [14](#page-19-0) kunci bezel depan [35](#page-40-0) gembok [33](#page-38-0) HP Business PC Security Lock [34](#page-39-0) kunci kabel [32](#page-37-0) kunci kabel [32](#page-37-0)

### **L**

lampu status [4](#page-9-0) LED, daya sistem [2](#page-7-0) LED daya sistem [2](#page-7-0) letak ID produk [6](#page-11-0) letak nomor seri [6](#page-11-0)

#### **M**

melepaskan baterai [29](#page-34-0) bezel depan [11](#page-16-0) bezel kosong [13](#page-18-0) drive optik [19](#page-24-0) hard drive [22](#page-27-0) panel akses [9](#page-14-0) penutup port [26](#page-31-0) memasang baterai [29](#page-34-0) drive optik [20](#page-25-0) hard drive [22](#page-27-0) kunci pengaman [32](#page-37-0) modul memori [15,](#page-20-0) [17](#page-22-0) penutup port [26](#page-31-0) SODIMM [15](#page-20-0), [17](#page-22-0) membuka kunci panel akses [32](#page-37-0) modul memori memasang [15](#page-20-0) spesifikasi [15](#page-20-0) monitor, menyambungkan [3](#page-8-0) muatan listrik statis, mencegah kerusakan [38](#page-43-0)

#### **P**

panduan pemasangan [7](#page-12-0) panel akses melepaskan [9](#page-14-0) memasang kembali [10](#page-15-0) mengunci dan membuka kunci [32](#page-37-0) pedoman, pengoperasian komputer [39](#page-44-0) pedoman ventilasi [39](#page-44-0) penggantian baterai [29](#page-34-0) penutup port [26](#page-31-0) persiapan pengiriman [40](#page-45-0) port belakang [3](#page-8-0) depan [2](#page-7-0) port USB panel belakang [3](#page-8-0) panel depan [2](#page-7-0)

#### **S**

SODIMM memasang [15](#page-20-0) spesifikasi [15](#page-20-0) soket Monitor DisplayPort [3](#page-8-0) Mouse PS/2 [3](#page-8-0) soket audio [2](#page-7-0) soket mikrofon [2](#page-7-0) soket monitor DisplayPort [3](#page-8-0) soket mouse [3](#page-8-0) spesifikasi komputer [27](#page-32-0) SODIMM [15](#page-20-0)

#### **T**

tombol aplikasi [4](#page-9-0) tombol Logo Windows fungsi [4](#page-9-0) letak [4](#page-9-0)